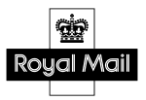

**Royal Mail Confidential Information**

# **Royal Mail Network Access** External Web Services

*Version: 7.0*

30th June 2022

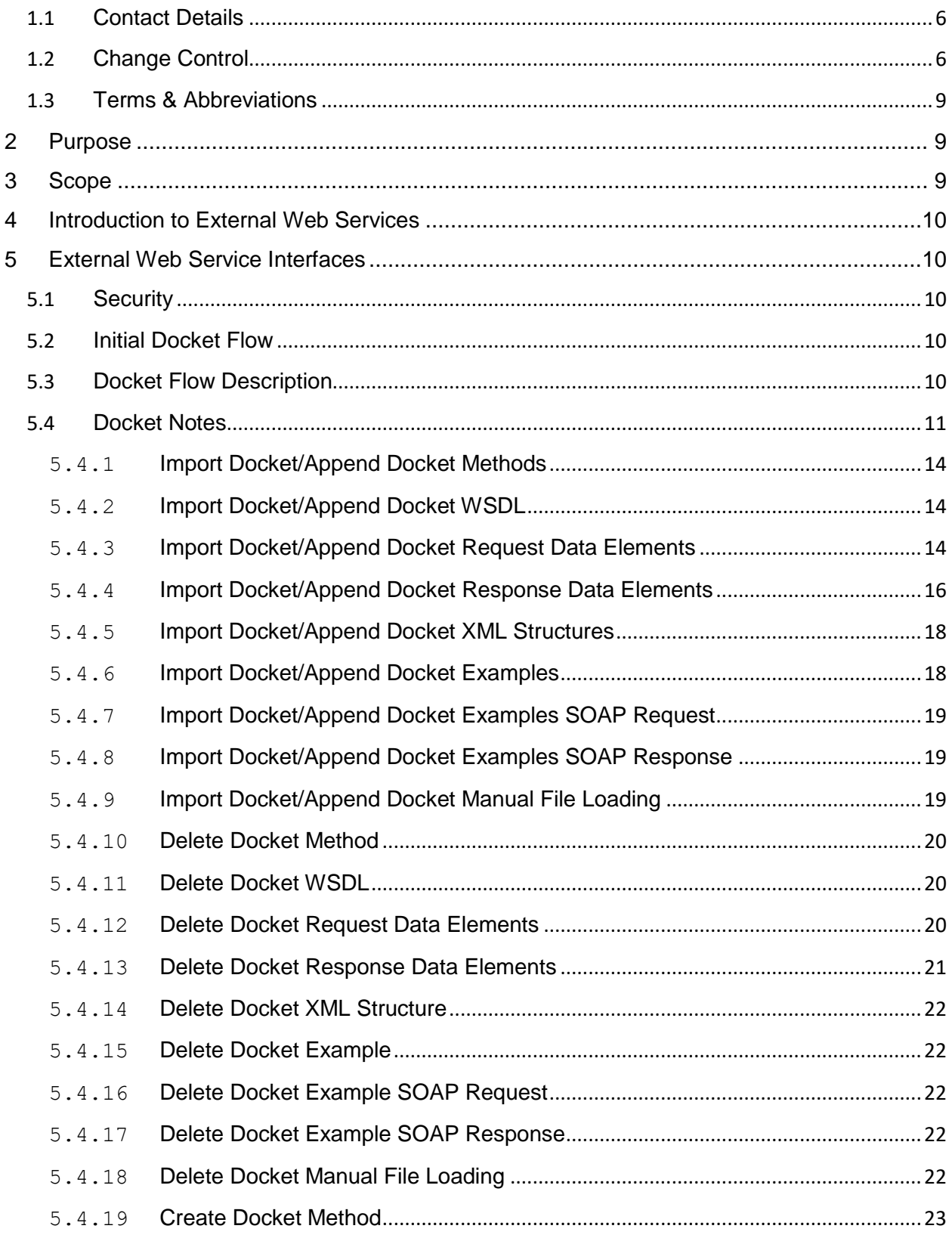

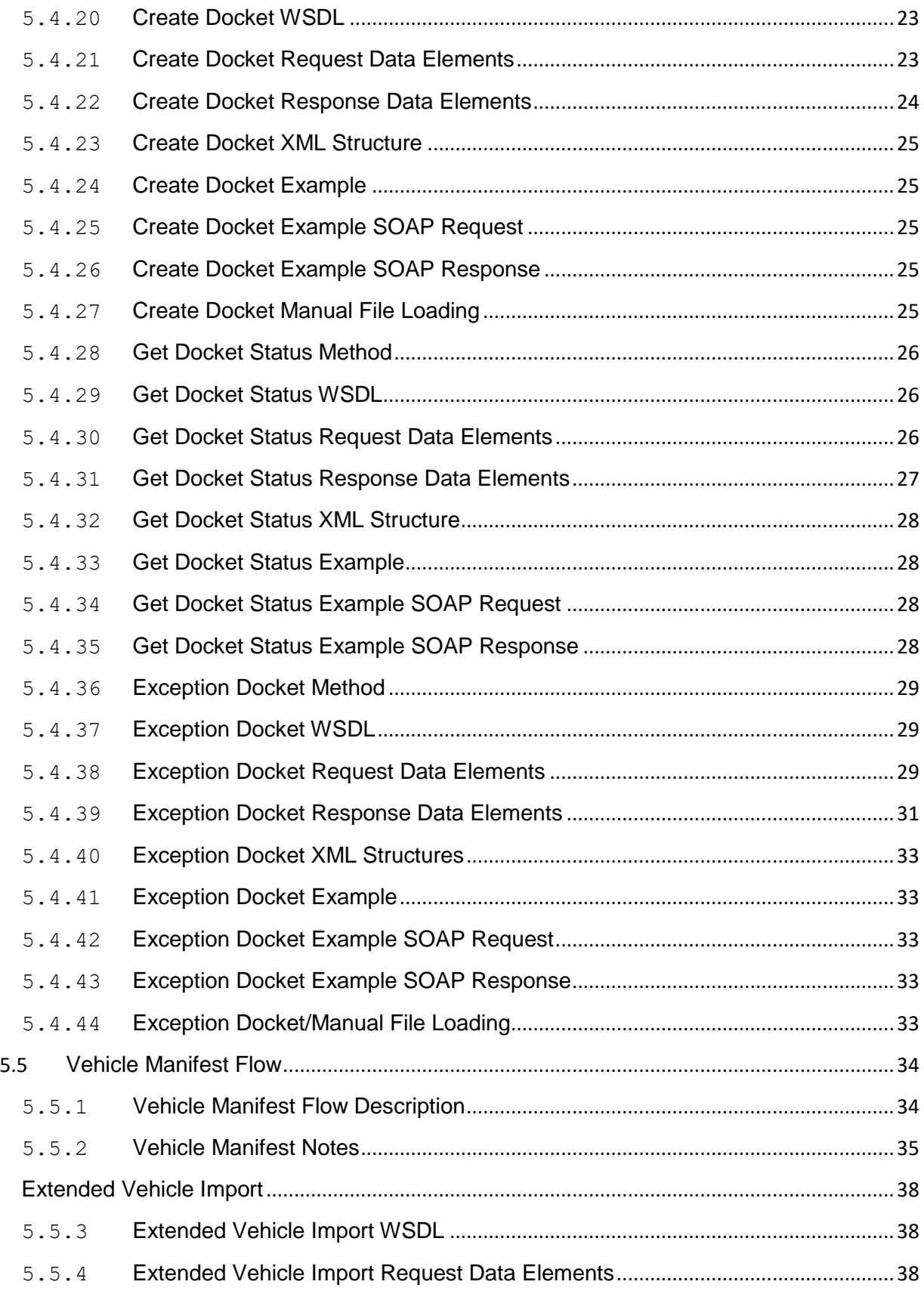

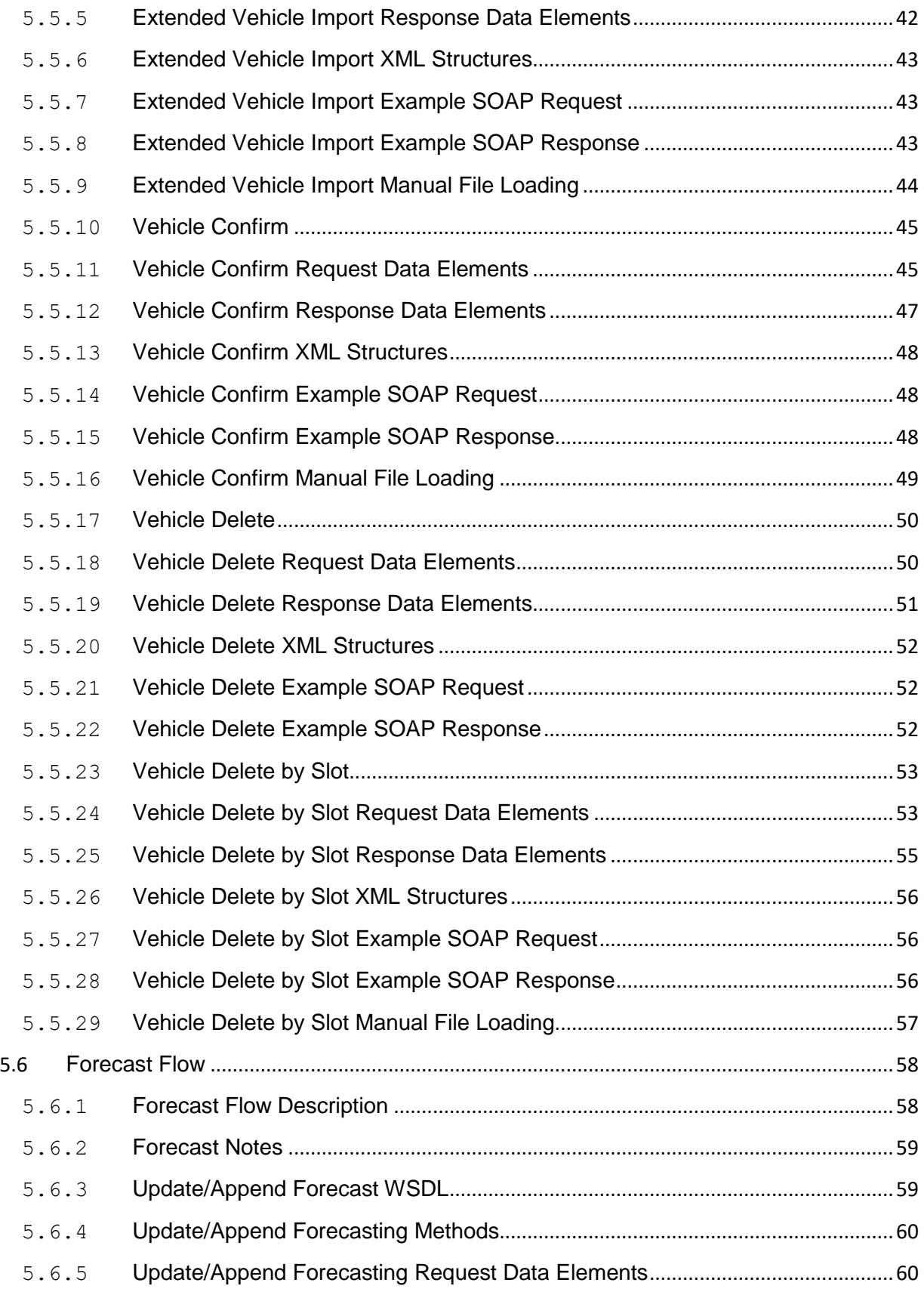

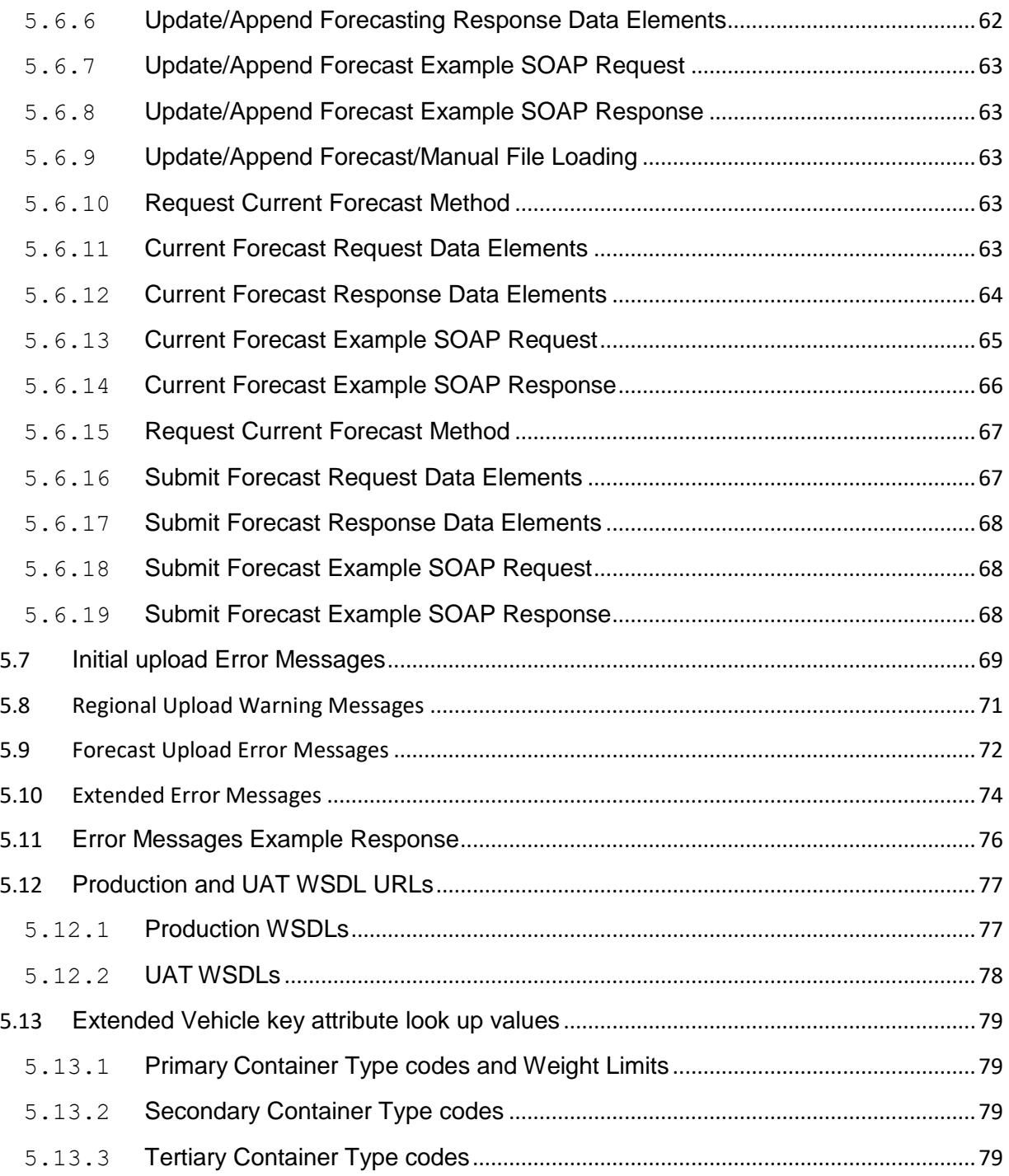

#### Document Control

## <span id="page-5-0"></span>1.1 **Contact Details**

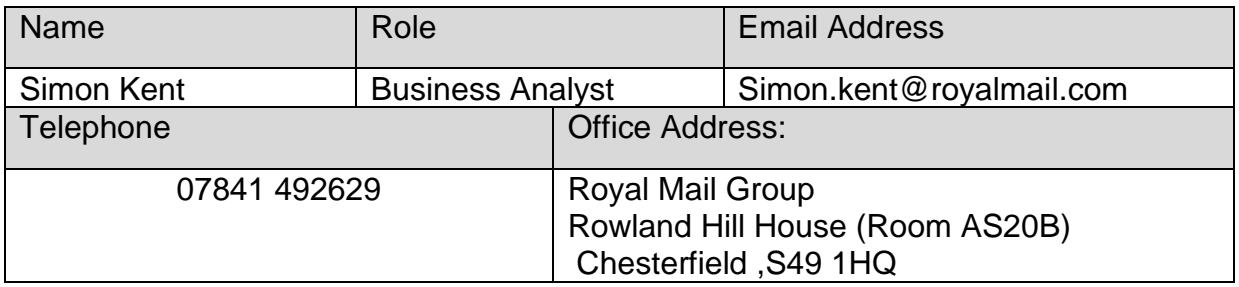

If you require any further assistance or have questions regarding the content of any part of this document, in the first instance all enquiries should be made through the above person.

#### <span id="page-5-1"></span>1.2 **Change Control**

Any changes to this document will be controlled and distributed by the document owner above.

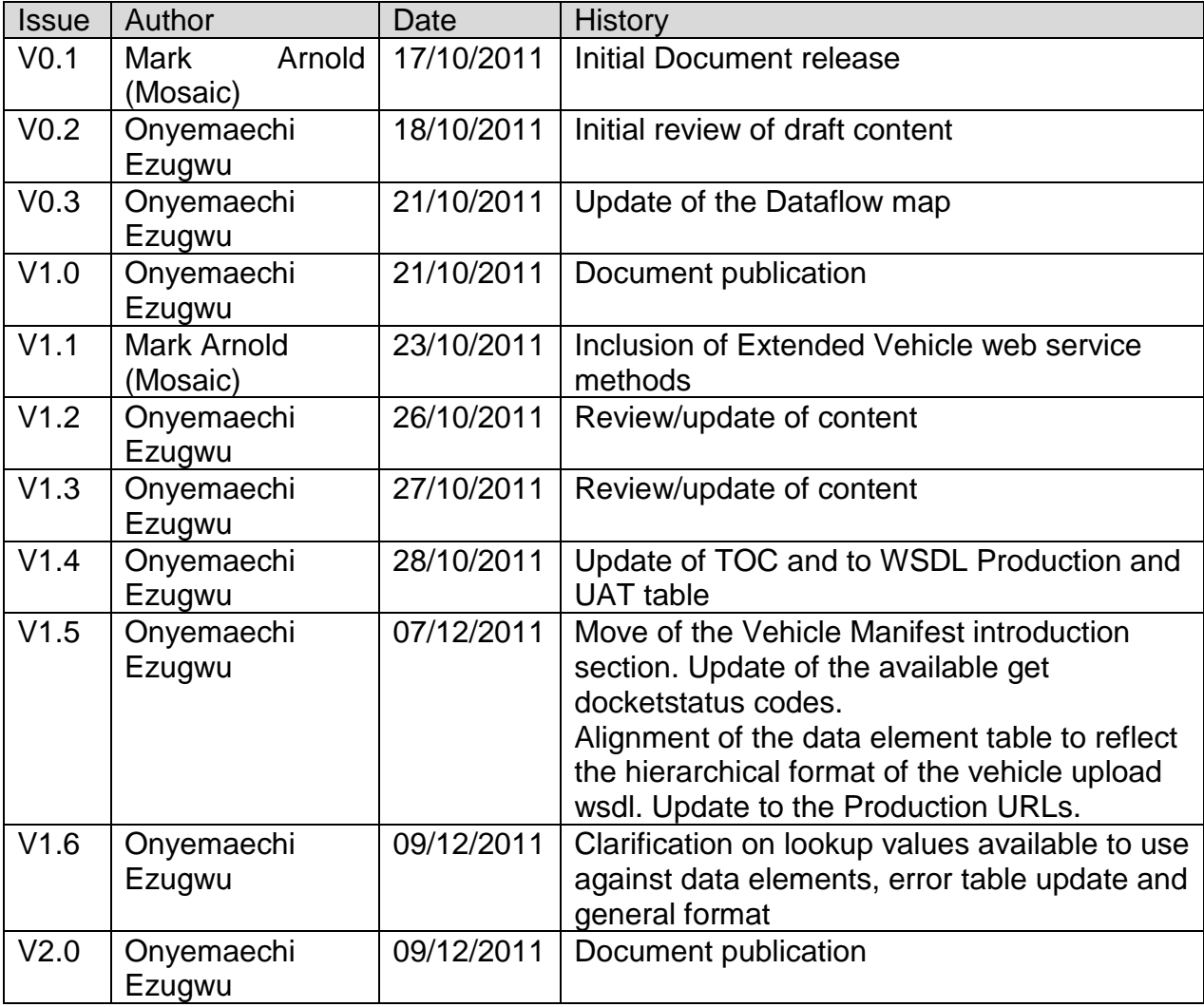

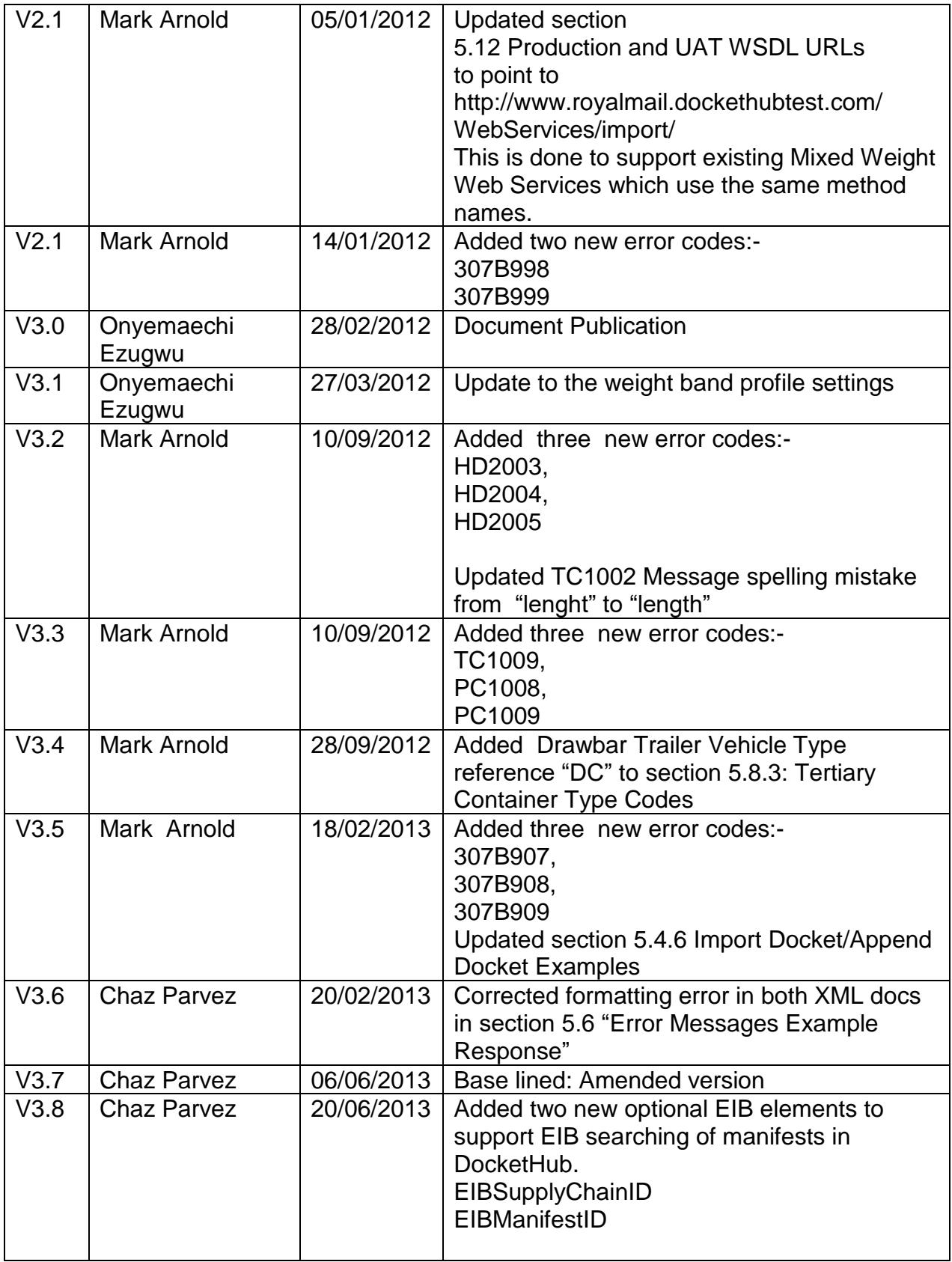

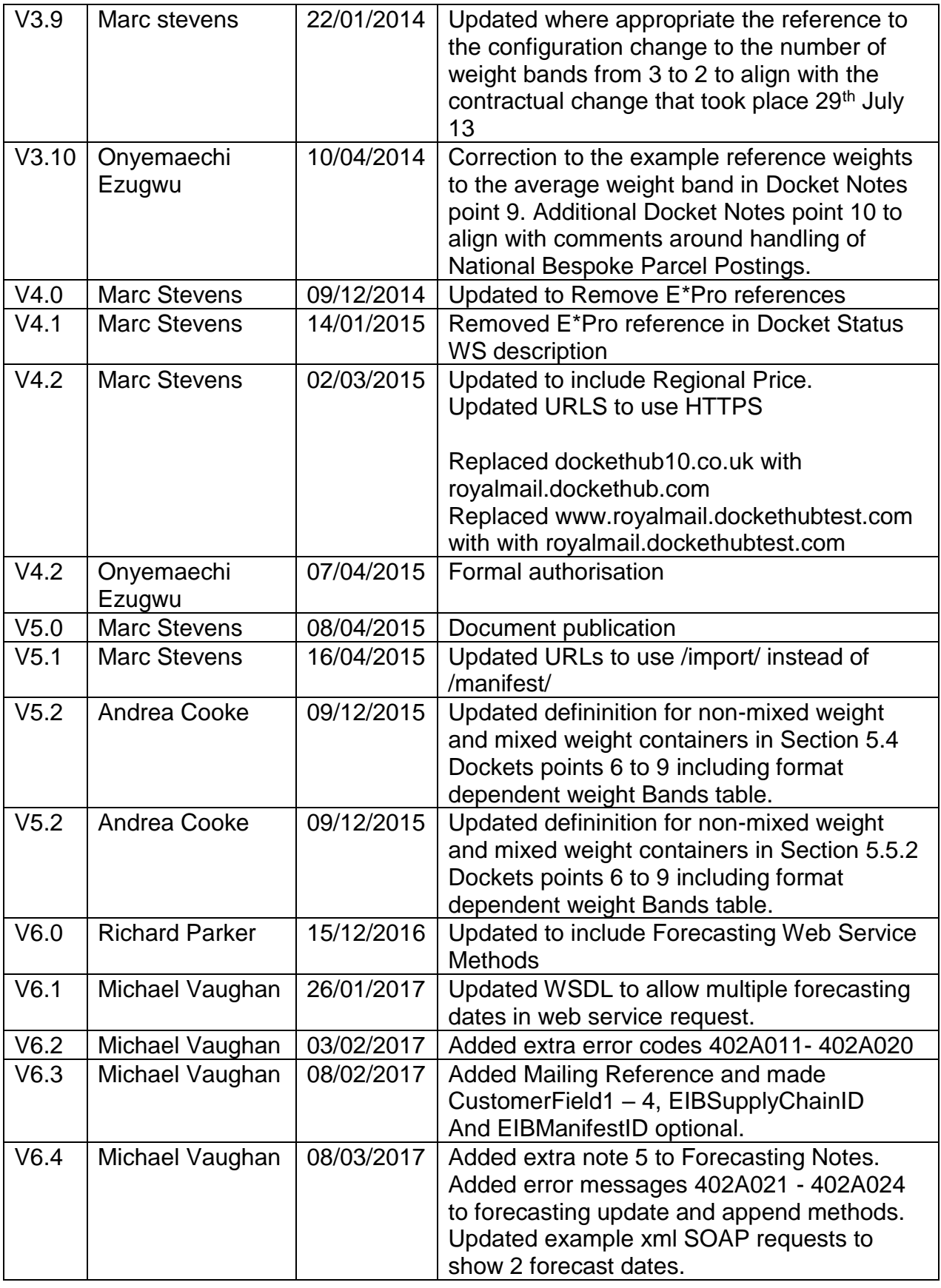

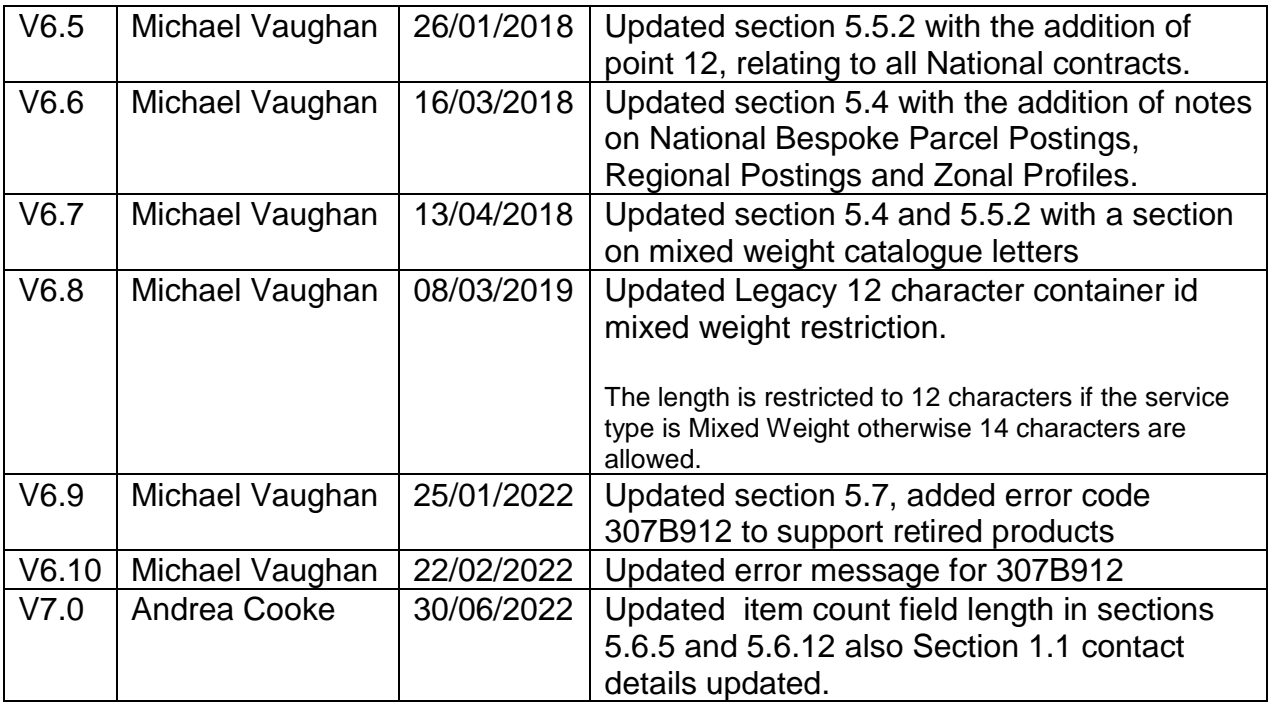

## <span id="page-8-0"></span>1.3 **Terms & Abbreviations**

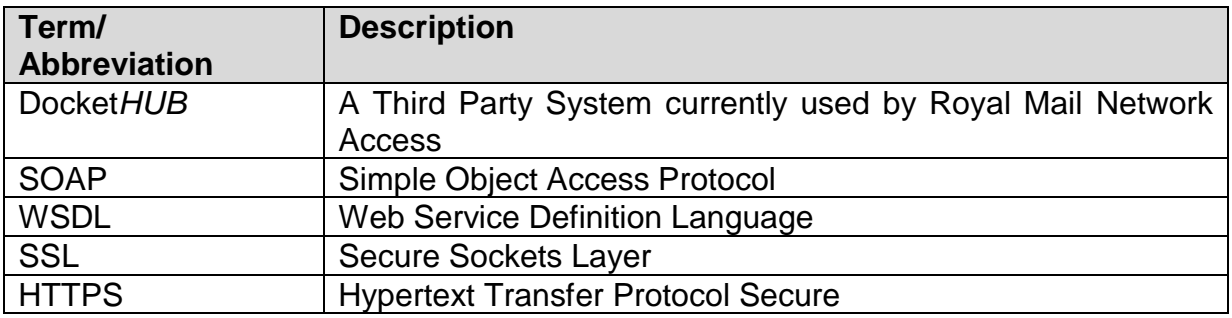

## <span id="page-8-1"></span>**2 Purpose**

This document is part of a suite of documents designed to provide Royal Mail Network Access Customers and posters with guidelines and detailed specifications for use with the Web Service interfaces for any Network Access Service.

## <span id="page-8-2"></span>**3 Scope**

The web service interfaces included in the document are:

- Docket Manifest
	- o Insert
	- o Append
	- o Delete
	- o Create
	- o Exceptions
- Vehicle Manifest
- o Insert
- o Confirmation
- o Delete Vehicle By Mail Centre and Slot
- o Delete Vehicle Import By TransactionID

## <span id="page-9-0"></span>**4 Introduction to External Web Services**

The External Web Services enable Customers to utilise the current published Royal Mail Web Service interface standards.

# <span id="page-9-2"></span><span id="page-9-1"></span>**5 External Web Service Interfaces**

#### 5.1 **Security**

#### **Secure Web Service Access and Data Transmission**

The Customer system will be required to submit known login security data each time mailing information is exported to the web service. A unique login (user identifier (UserID) / password and access code) will be provided to each Customer requiring access to the new External web services.

#### **UserID and Password Validations:**

The UserID and Password will follow current Royal Mail Group criteria. UserIDs will be no less than 8 characters in length and alpha numeric / special characters will be allowed.

#### **Password Expiry:**

Users will not be able to change the External web service passwords as doing so could affect the transfer of data out of core hours support. If a Customer requires a change to a password they must contact [support@dockethub.com](mailto:support@dockethub.com) with a formal request.

#### <span id="page-9-3"></span>5.2 **Initial Docket Flow**

#### <span id="page-9-4"></span>5.3 **Docket Flow Description**

- 1. Carriers system uploads manifest data via published web service interfaces into DocketHUB. The first response from DocketHUB will include a transaction ID which is used to append subsequent batches of manifest data. Any errors will be returned in the response from DocketHUB.
- 2. Once all manifest data is successfully transferred to DocketHUB the carriers system calls the confirm web service interface with the transaction ID. This creates a "Z" docket number that is returned to the client.
- 3. Exceptions are uploaded by the carrier via published web service interfaces into DocketHUB.

#### <span id="page-10-0"></span>5.4 **Docket Notes**

- 1. Docket uploads follow the same restrictions as the current services as specified in the Royal Mail Condition 9 User guide.
- 2. The Docket upload format is an xml structure
- 3. The web services allows batches of up to 2,000 primary containers per transaction. (A primary container being a bag, tray, etc.)
- 4. Regardless of the size of the request, DocketHUB will provide details of the number of successfully uploaded primary containers or an error message for each primary container within a request should a container be rejected.
- 5. A non-mixed weight manifest defines one format-dependent weight band. The poster shall, when filling a non-mixed weight mail container, count the number of items and accumulate the total weight of these items. The poster will then create a manifest record for each mail container, this record will have an average item weight profile for the weight band in the container. A weight profile consists of three pieces of information: the zone id; the number of items in the weight band; the average item weight.
- 6. A mixed weight manifest defines a number of format-dependent weight bands. For each format-dependent weight band, the poster shall, when filling a mixed weight mail container, count the number of items and accumulate the total weight of these items. The poster will then create a manifest record for each mail container, this record will have a weight profile for each weight band for which items are present in the container. A weight profile consists of three pieces of information: the zone id; the number of items in the weight band; the average item weight.

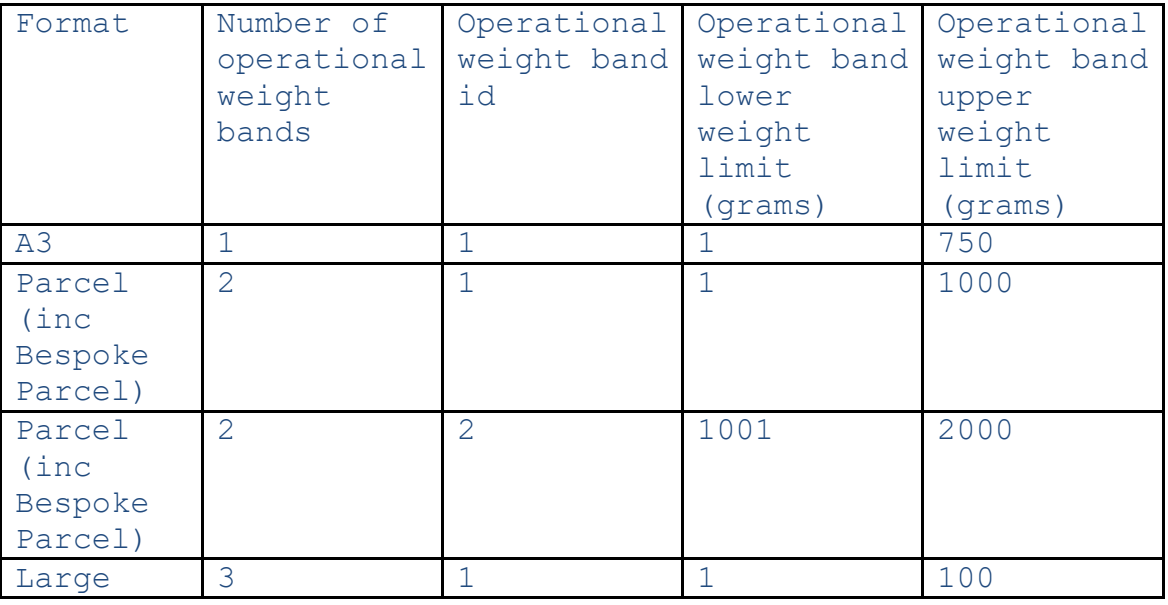

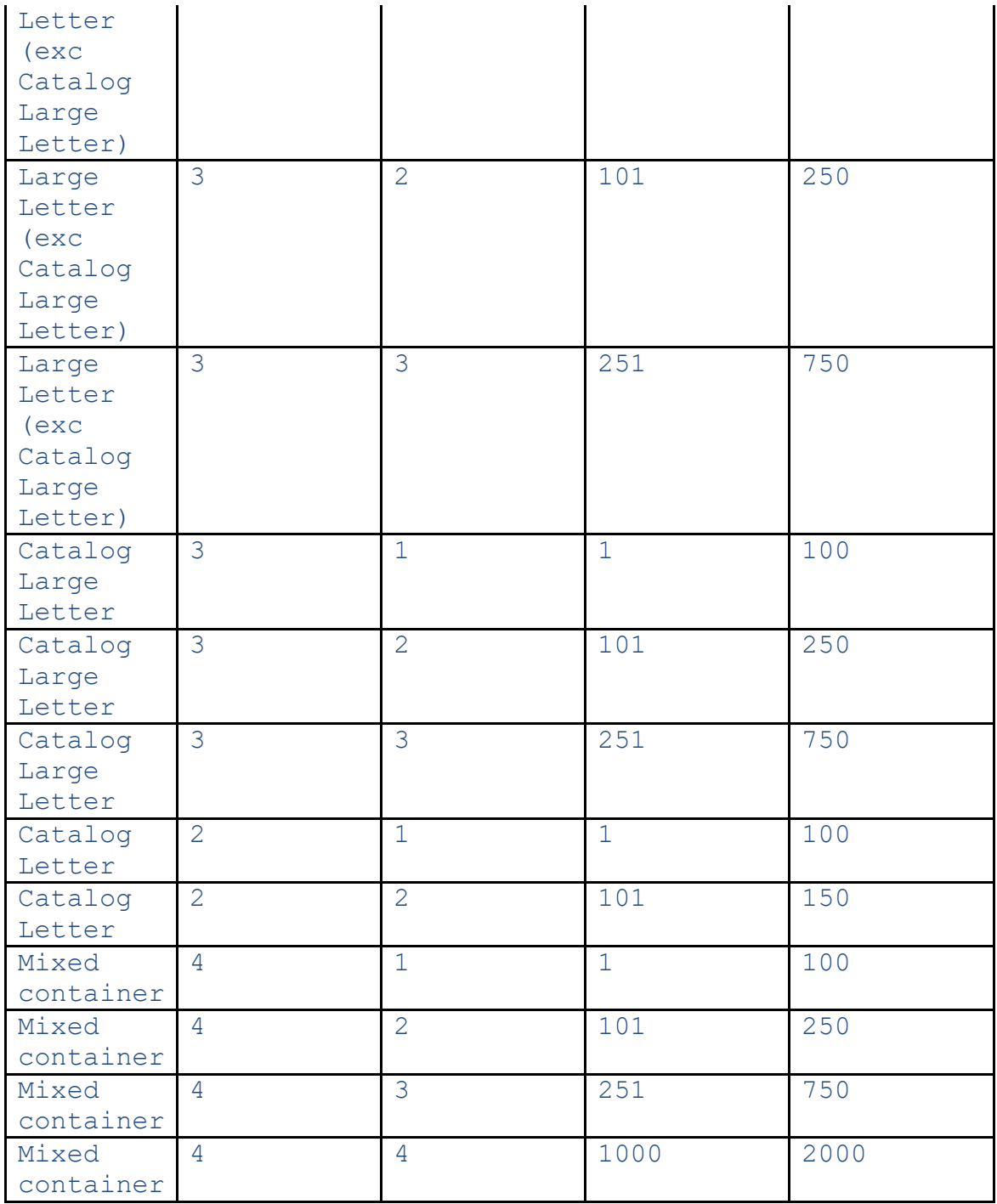

7. For National Bespoke Parcel Postings, a single primary container could contain mail for one average weight belonging to each applicable zone per weight band. National Bespoke Parcels uploads must use the National Product Code and provide a Zonal Profile.

A Zonal Profile is a statement of the number of items that are to be delivered to each Zone, eg 10 items to Zone A, 11 items to Zone B. More formally, a Zonal Profile is a set of one or more Zonal Specifications, where a Zonal Specification consists of a Zone identifier, an item count and an average item weight for each allowed weight band. The aim of this extension project is to allow a Zonal Profile to be conveyed using existing interfaces.

- 8. For Regional Postings, a single primary container could contain mail for one average weight belonging to each applicable zone per weight band. Regional uploads must use the National Product Code and provide a Zonal Profile.
- 9. National contracts must use the National Product Code and if the account is configured for Zonal Profiles must provide a Zonal Profile as part of the Line Listing Manifest.

A Zonal Profile is a statement of the number of items that are to be delivered to each Zone, eg 10 items to Zone A, 11 items to Zone B. More formally, a Zonal Profile is a set of one or more Zonal Specifications, where a Zonal Specification consists of a Zone identifier, an item count and an average item weight for each allowed weight band.

The aim of this extension project is to allow a Zonal Profile to be conveyed using existing interfaces.

10.If a customer wishes to use Mixed Weight Catalogue Letters products they should request that their account is enabled for mixed weight uploads at least 1 working day before mailing. Any mixed weight containers must have the <MixedWeight> element set to "Y" in the Detail section

## <span id="page-13-0"></span>5.4.1 **Import Docket/Append Docket Methods**

DT\_RESPONSE = MI\_OS\_IMPORT(DT\_REQUEST) DT\_RESPONSE = MI\_OS\_APPEND(DT\_REQUEST)

#### <span id="page-13-1"></span>5.4.2 **Import Docket/Append Docket WSDL**

The SOAP Address Location in the WSDLs is specified as the production URL. You may have to change this to the corresponding section defining the UAT URLs.

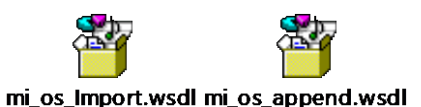

## <span id="page-13-2"></span>5.4.3 **Import Docket/Append Docket Request Data Elements**

Mandatory = Must always be present otherwise Docket will be rejected.  $Optional = Can be omitted.$ 

Ignored = The data is not used by the Docket*HUB* system and will not be validated.

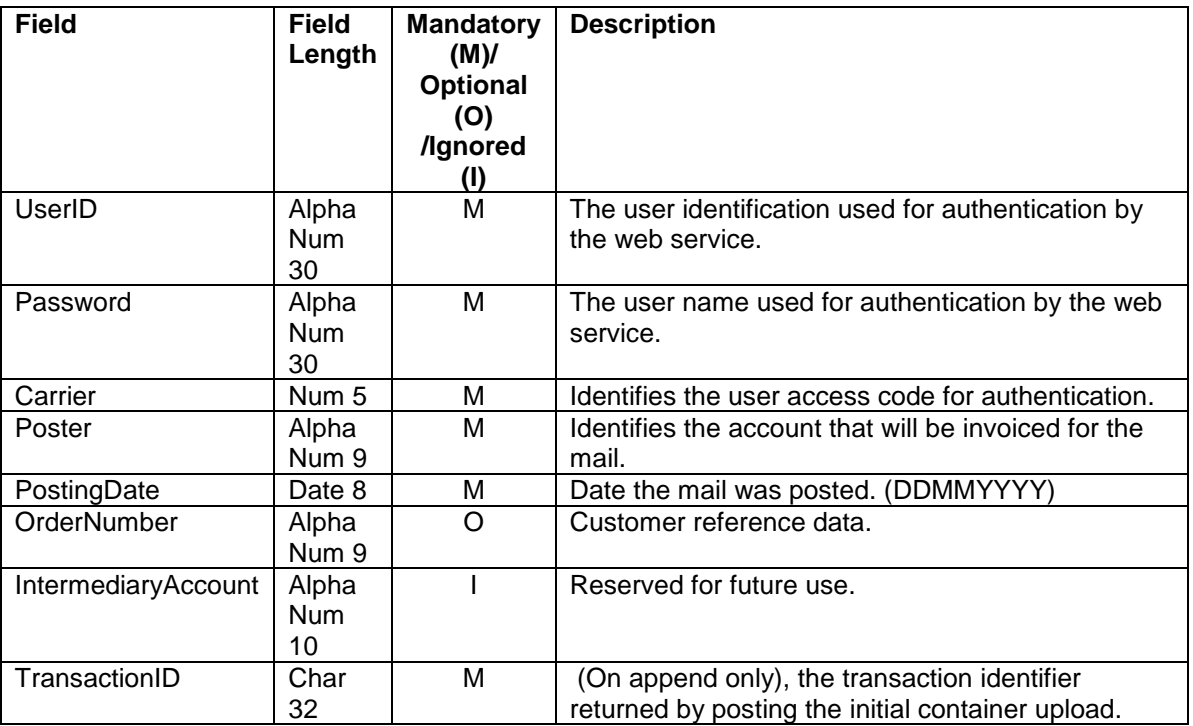

# **Header**

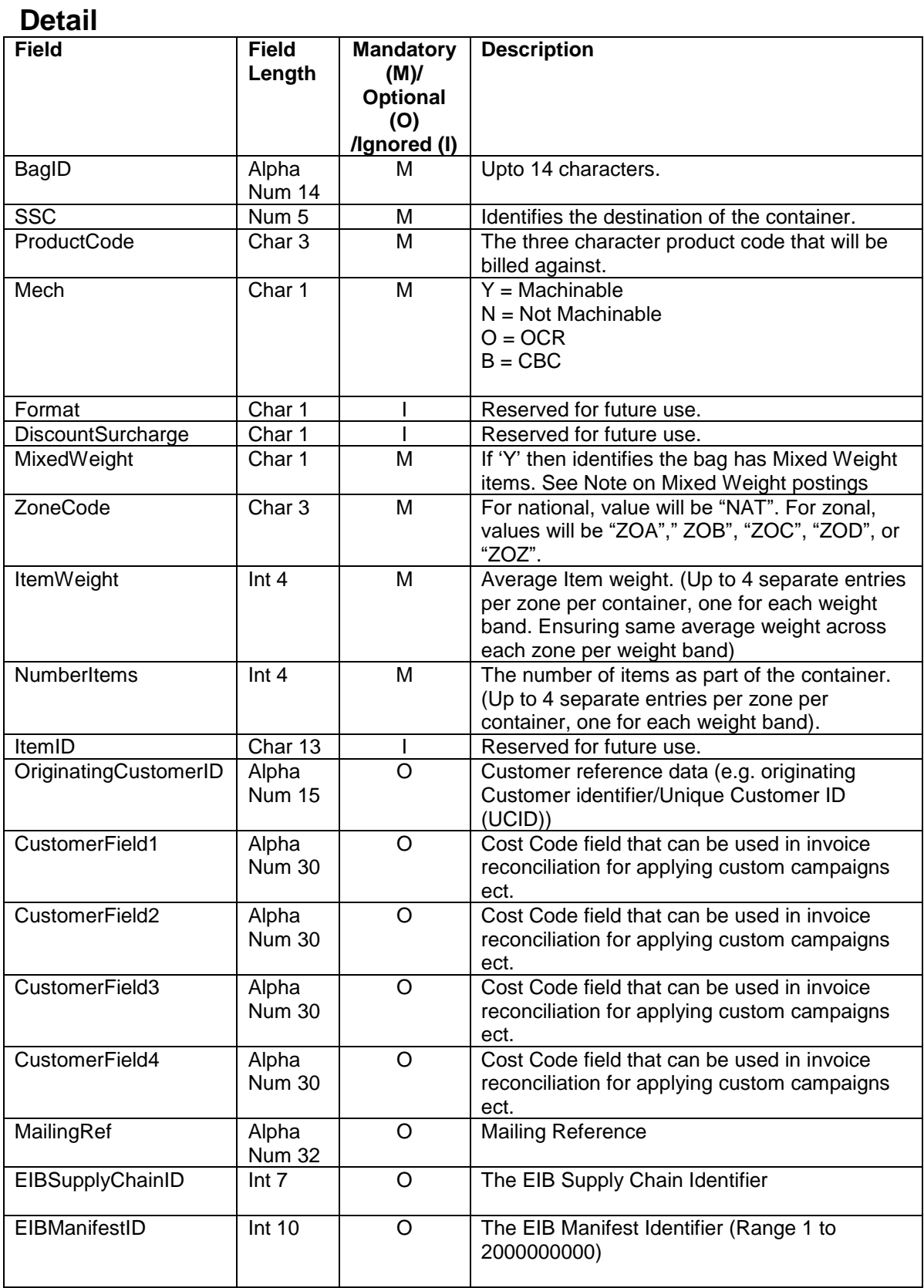

# **Trailer**

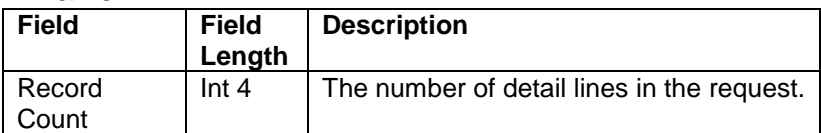

## <span id="page-15-0"></span>5.4.4 **Import Docket/Append Docket Response Data Elements**

Mandatory = Must always be present otherwise container will be rejected. Optional  $=$  Can be omitted.

Ignored = The data is not used by the Docket*HUB* system and will not be validated.

# **Header**

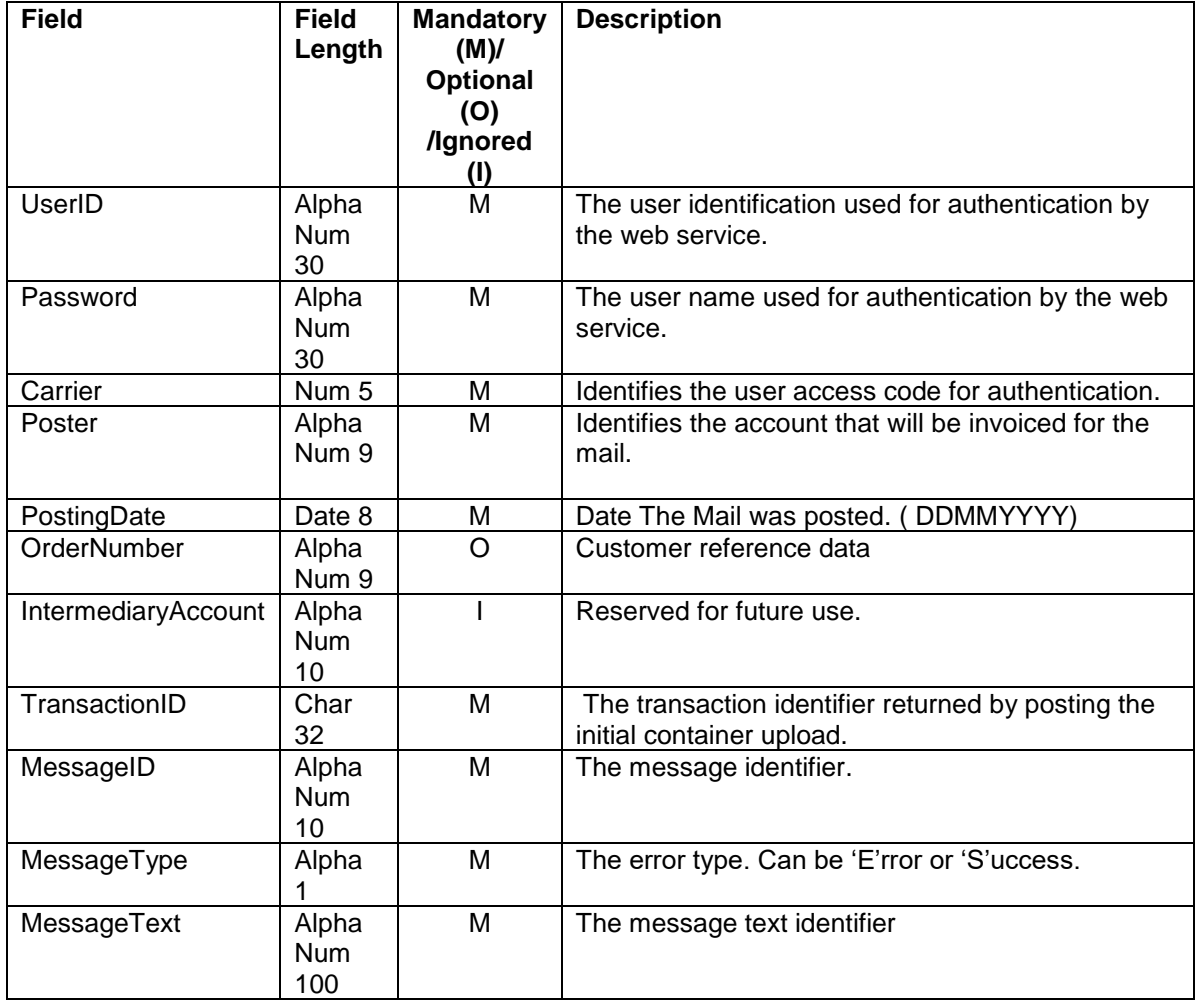

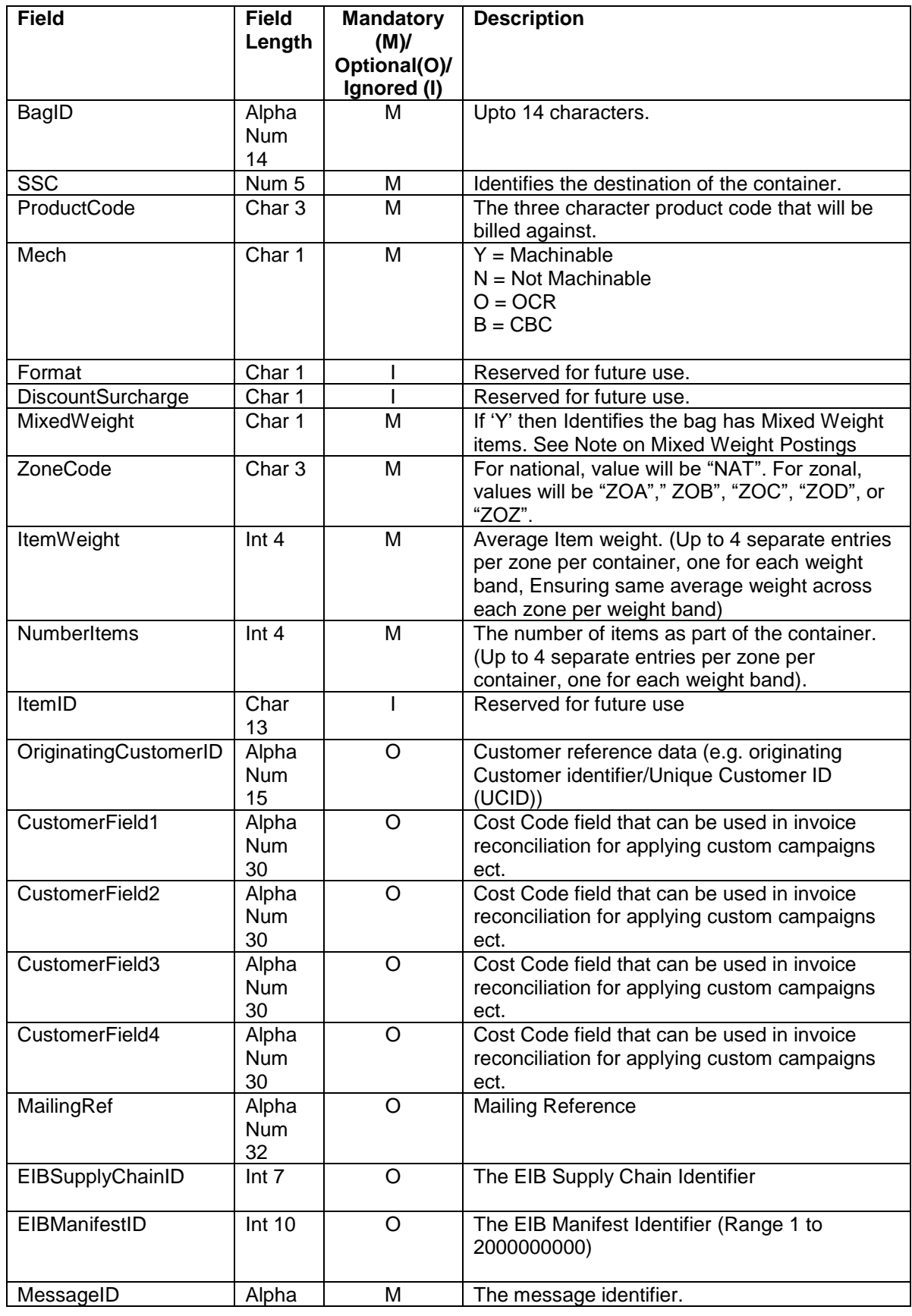

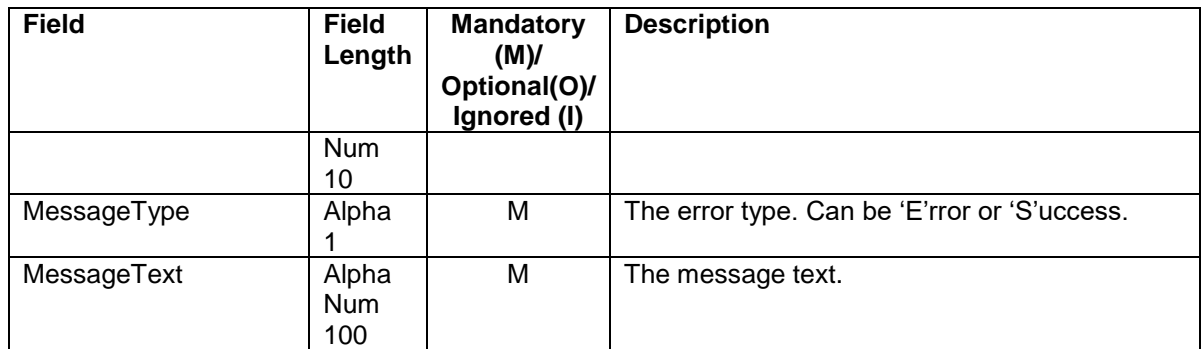

#### 5.4.5 **Import Docket/Append Docket XML Structures**

<span id="page-17-0"></span>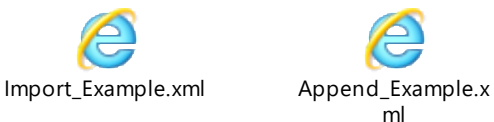

# <span id="page-17-1"></span>5.4.6 **Import Docket/Append Docket Examples**

Attached are ten xml examples for docket upload:-

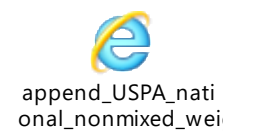

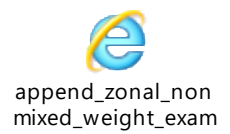

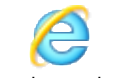

append\_zonal\_mixe d\_weight\_example.x

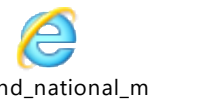

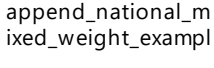

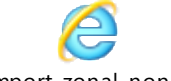

import\_zonal\_nonm ixed\_weight\_exampl

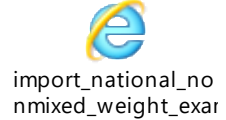

import\_USPA\_natio nal\_nonmixed\_weig

append\_national\_n onmixed\_weight\_exa

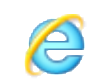

import\_zonal\_mixed \_weight\_example.xml

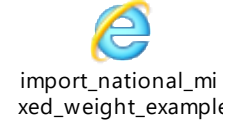

#### <span id="page-18-0"></span>5.4.7 **Import Docket/Append Docket Examples SOAP Request**

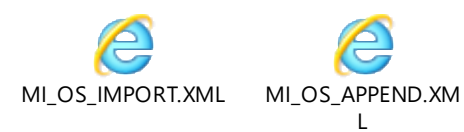

## <span id="page-18-1"></span>5.4.8 **Import Docket/Append Docket Examples SOAP Response**

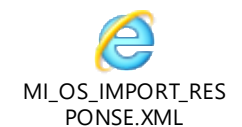

MI\_OS\_APPEND\_RE SPONSE XML

#### <span id="page-18-2"></span>5.4.9 **Import Docket**/**Append Docket Manual File Loading**

In the event that your system encounters an error transferring the SOAP request via the External Web Service, the following backup actions should be followed:-

- 1. Save an exact copy of the SOAP request that has failed.
- 2. Send the data file to [support@dockethub.com](mailto:support@dockethub.com)
- 3. Dockethub support will contact you once the data has been imported or respond with the reason the request failed.

#### **Note on Delete Docket**

If a carrier uploads information incorrectly, and they realise the mistake before calling the "MI\_OS\_CREATE" Web Service, they can call the "MI\_OS\_DELETE" web service method and this will remove all the data for a given transaction ID.

- <span id="page-19-0"></span>5.4.10 **Delete Docket Method**
	- DT\_DELETE\_RES = MI\_OS\_DELETE(DT\_DELETE\_REQ)
- <span id="page-19-1"></span>5.4.11 **Delete Docket WSDL**

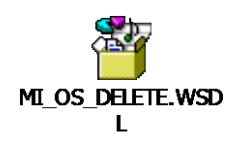

## <span id="page-19-2"></span>5.4.12 **Delete Docket Request Data Elements**

**Note there is no Header element in the MI\_OS\_DELETE web service. This is by design based on original configuration of WSDL from previous project.** Mandatory = Must always be present otherwise container will be rejected.  $Optional = Can be omitted.$ 

Ignored = The data is not used by the Docket*HUB* system and will not be validated.

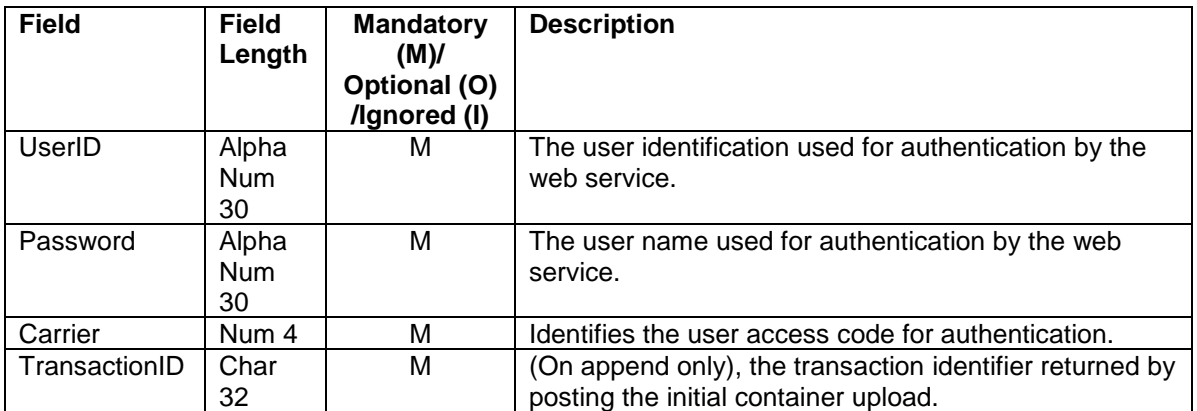

# <span id="page-20-0"></span>5.4.13 **Delete Docket Response Data Elements**

Mandatory = Must always be present otherwise container will be rejected.  $Optional = Can be omitted.$ 

Ignored = The data is not used by the **Docket***HUB* system and will not be validated.

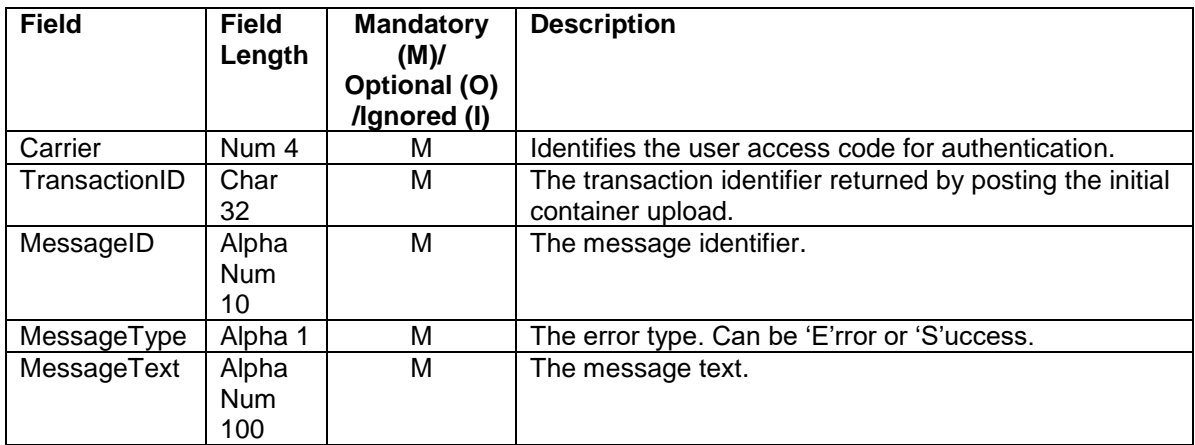

#### <span id="page-21-0"></span>5.4.14 **Delete Docket XML Structure**

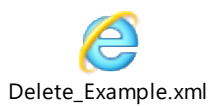

## <span id="page-21-1"></span>5.4.15 **Delete Docket Example**

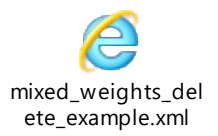

## <span id="page-21-2"></span>5.4.16 **Delete Docket Example SOAP Request**

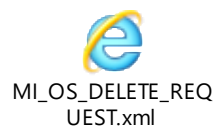

## <span id="page-21-3"></span>5.4.17 **Delete Docket Example SOAP Response**

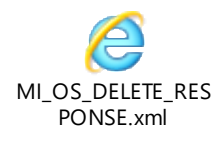

#### <span id="page-21-4"></span>5.4.18 **Delete Docket Manual File Loading**

In the event that your system encounters an error transferring the SOAP request via the External Web Service, the following backup actions should be followed:-

- 1. Save an exact copy of the SOAP request that has failed.
- 2. Send the data file to [support@dockethub.com](mailto:support@dockethub.com)
- 3. Dockethub support will contact you once the data has been imported or respond with the reason the request failed.

#### <span id="page-22-0"></span>5.4.19 **Create Docket Method**

DT\_CREATE\_RES = MI\_OS\_CREATE(DT\_CREATE\_REQ)

#### <span id="page-22-1"></span>5.4.20 **Create Docket WSDL**

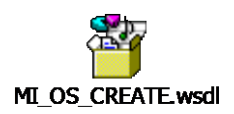

#### <span id="page-22-2"></span>5.4.21 **Create Docket Request Data Elements**

**Note there is no Header element in the MI\_OS\_DELETE web service. This is by design based on original configuration of WSDL from previous project.** Mandatory = Must always be present otherwise container will be rejected. Optional = Can be omitted.

Ignored = The data is not used by the Docket*HUB* system and will not be validated.

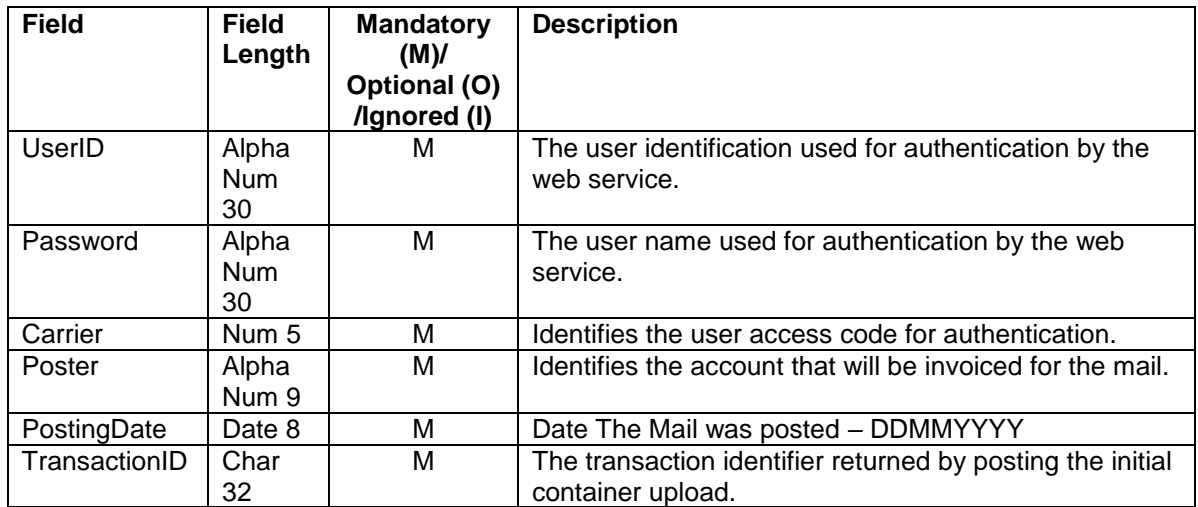

## <span id="page-23-0"></span>5.4.22 **Create Docket Response Data Elements**

Mandatory = Must always be present otherwise container will be rejected.  $Optional = Can be omitted.$ 

Ignored = The data is not used by the **Docket***HUB* system and will not be validated.

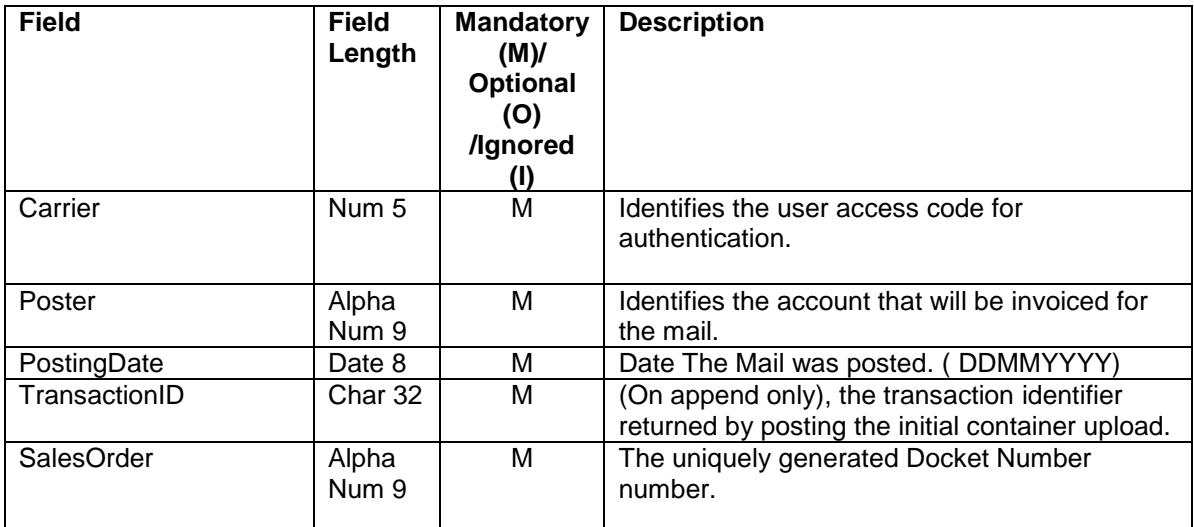

#### <span id="page-24-0"></span>5.4.23 **Create Docket XML Structure**

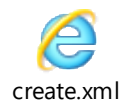

## <span id="page-24-1"></span>5.4.24 **Create Docket Example**

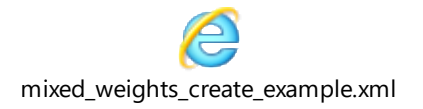

## <span id="page-24-2"></span>5.4.25 **Create Docket Example SOAP Request**

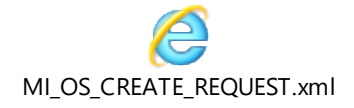

#### <span id="page-24-3"></span>5.4.26 **Create Docket Example SOAP Response**

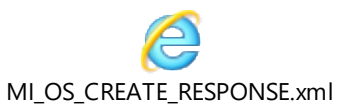

#### <span id="page-24-4"></span>5.4.27 **Create Docket Manual File Loading**

In the event that your system encounters an error transferring the SOAP request via the External Web Service, the following backup actions should be followed:-

- 1. Save an exact copy of the SOAP request that has failed.
- 2. Send the data file to [support@dockethub.com](mailto:support@dockethub.com)
- 3. Dockethub support will contact you once the data has been imported or respond with the reason the request failed.

#### <span id="page-25-0"></span>5.4.28 **Get Docket Status Method**

DT\_ DOCKET\_STATUS \_RES = MI\_OS\_DOCKET\_STATUS(DT\_DOCKET\_STATUS\_REQ)

#### <span id="page-25-1"></span>5.4.29 **Get Docket Status WSDL**

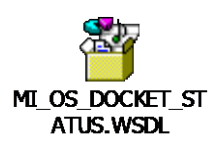

## <span id="page-25-2"></span>5.4.30 **Get Docket Status Request Data Elements**

#### **Note there is no Header element in the MI\_OS\_DOCKET\_STATUS web service.**

Mandatory = Must always be present otherwise container will be rejected.  $Optional = Can be omitted.$ 

Ignored = The data is not used by the Docket*HUB* system and will not be validated.

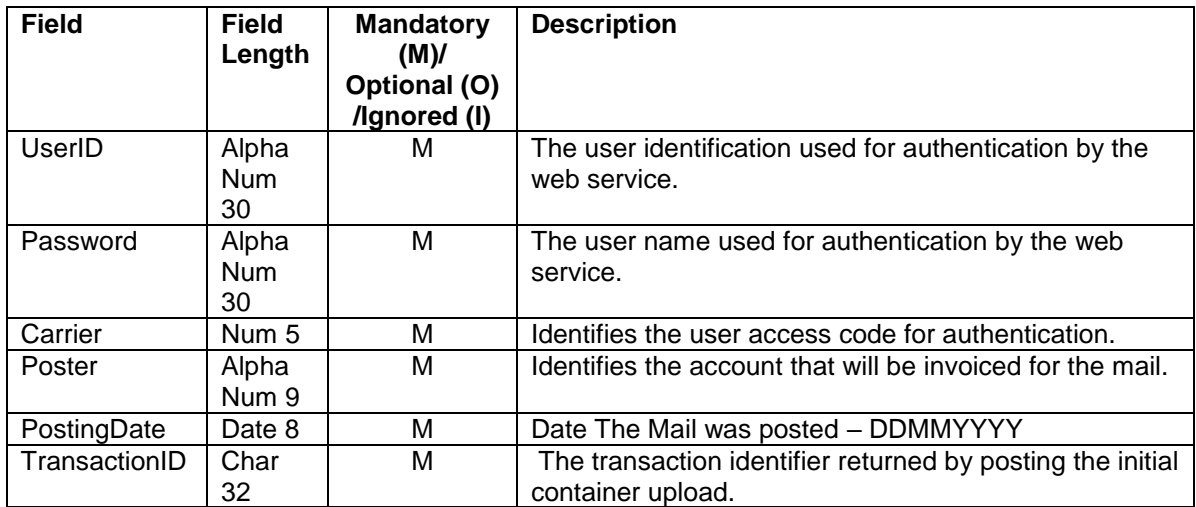

## <span id="page-26-0"></span>5.4.31 **Get Docket Status Response Data Elements**

Mandatory = Must always be present otherwise container will be rejected. Optional  $=$  Can be omitted.

Ignored = The data is not used by the **Docket***HUB* system and will not be validated.

# **Detail**

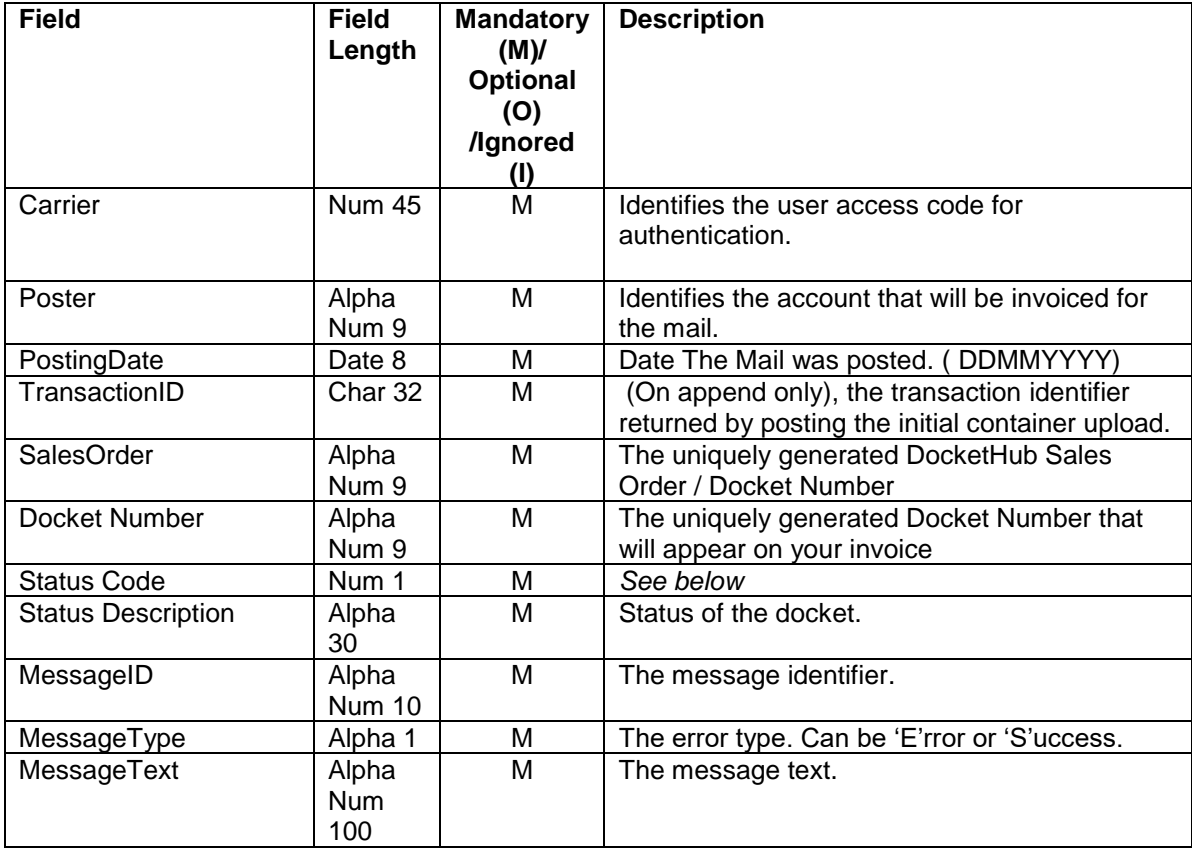

#### **Status Code Definitions**

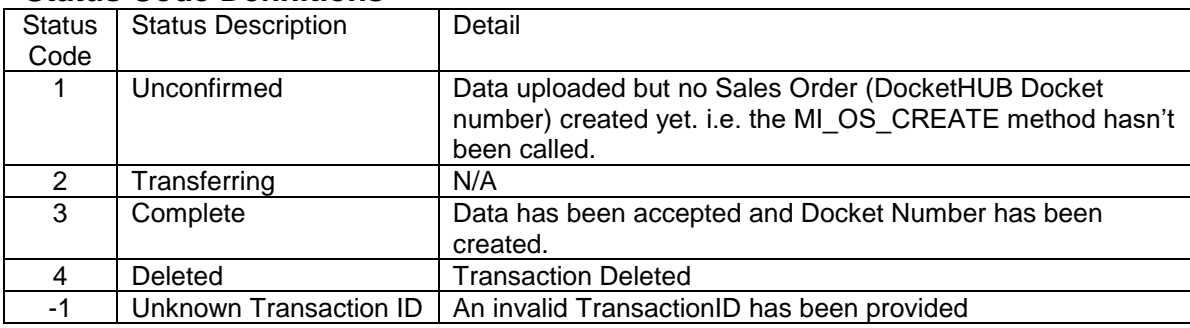

## <span id="page-27-0"></span>5.4.32 **Get Docket Status XML Structure**

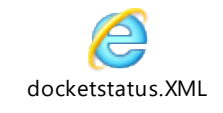

## <span id="page-27-1"></span>5.4.33 **Get Docket Status Example**

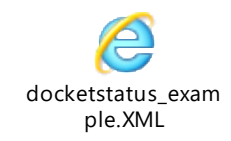

# <span id="page-27-2"></span>5.4.34 **Get Docket Status Example SOAP Request**

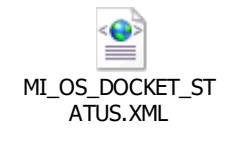

## <span id="page-27-3"></span>5.4.35 **Get Docket Status Example SOAP Response**

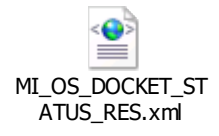

#### **Note on Exception Submission**

To create a shortage exception the bag identifier must exist on the manifest and all item counts must be set to zero.

- <span id="page-28-0"></span>5.4.36 **Exception Docket Method**
	- DT\_RESPONSE = MI\_OS\_EXCEPTIONS(DT\_REQUEST)
- <span id="page-28-1"></span>5.4.37 **Exception Docket WSDL**

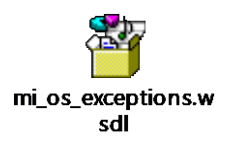

#### <span id="page-28-2"></span>5.4.38 **Exception Docket Request Data Elements**

Mandatory = Must always be present otherwise container will be rejected. Optional = Can be omitted.

Ignored = The data is not used by the Docket*HUB* system and will not be validated.

#### **Header**

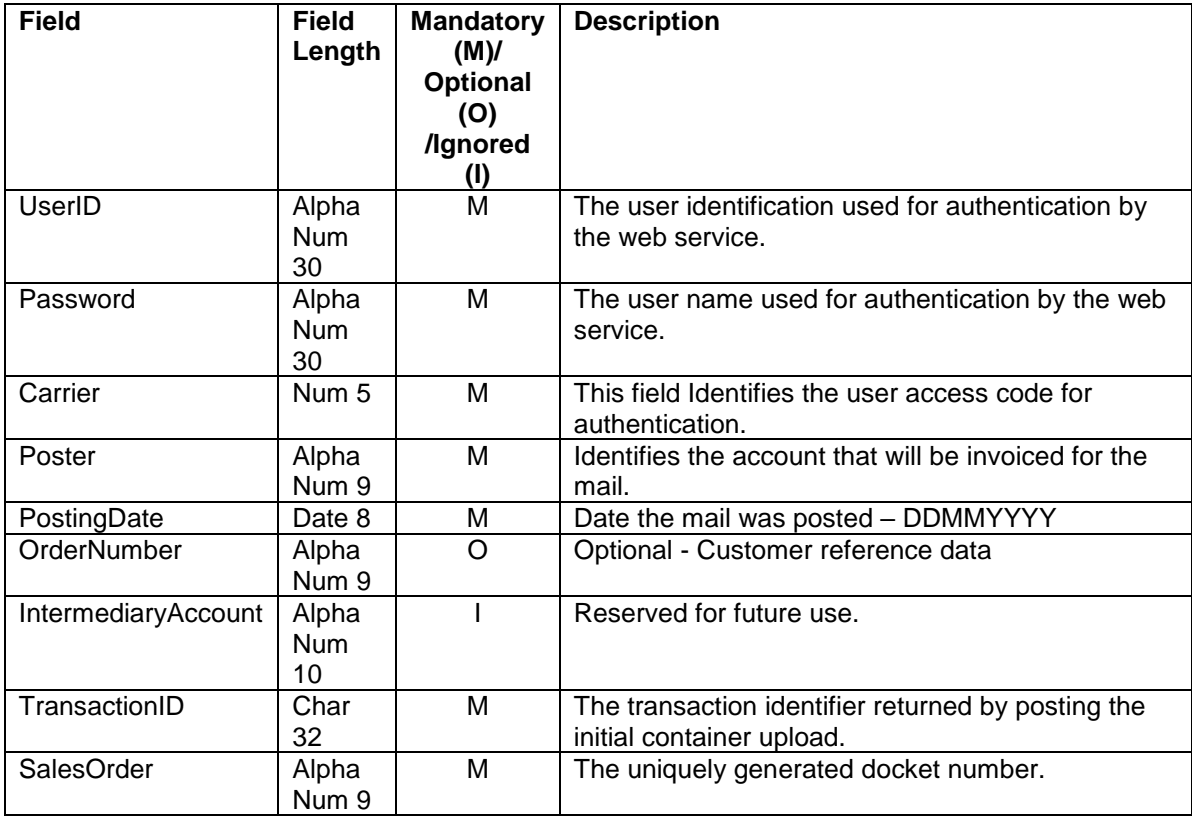

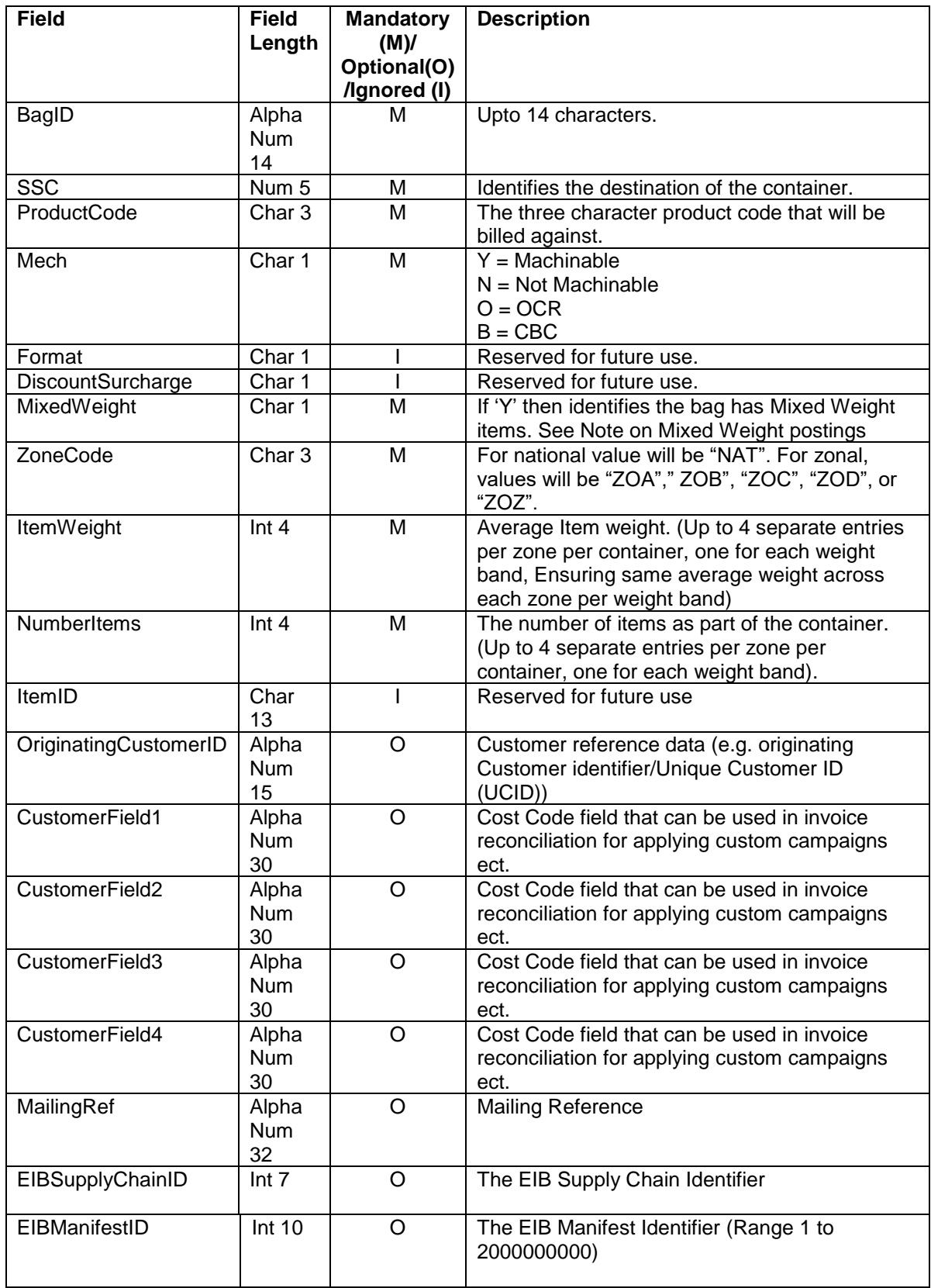

# **Trailer**

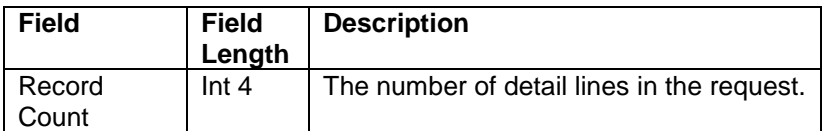

## <span id="page-30-0"></span>5.4.39 **Exception Docket Response Data Elements**

Mandatory = Must always be present otherwise container will be rejected.  $Optional = Can be omitted.$ 

Ignored = The data is not used by the Docket*HUB* system and will not be validated.

# **Header**

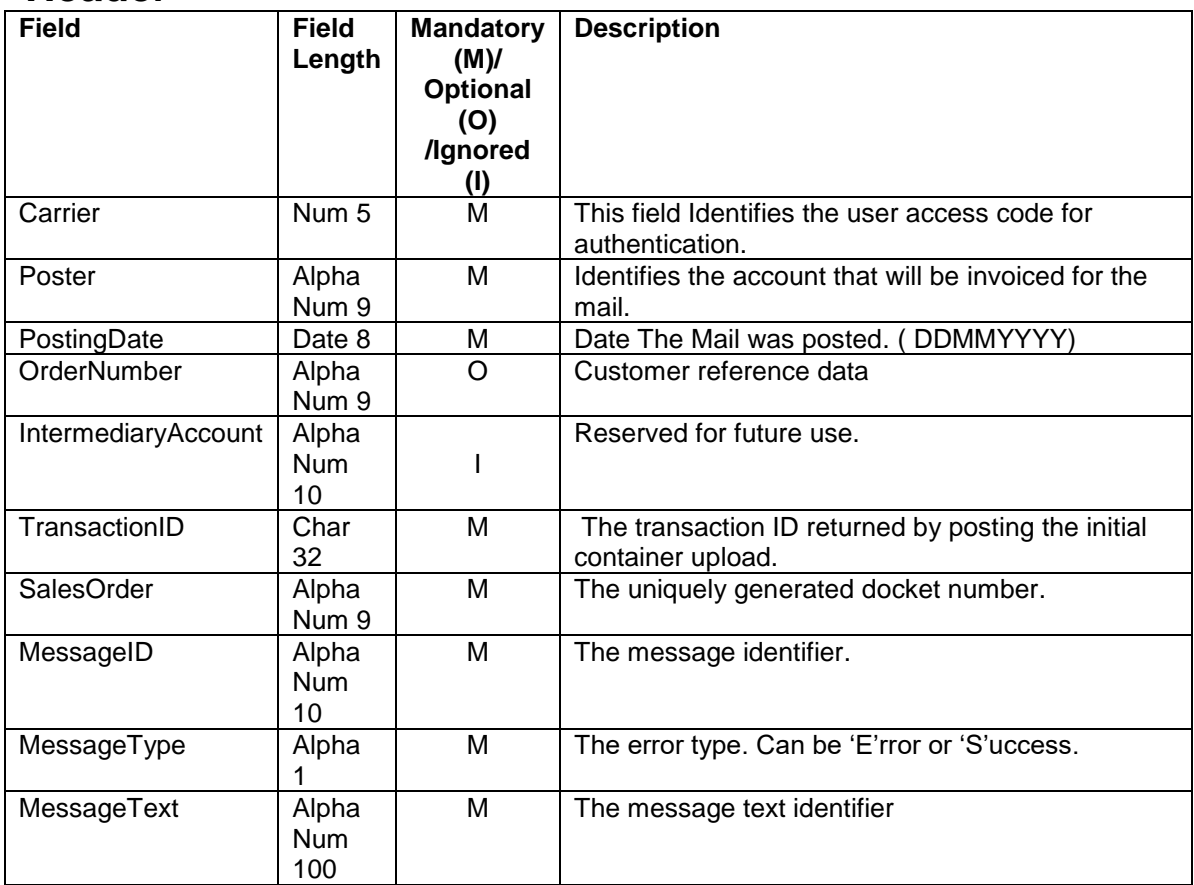

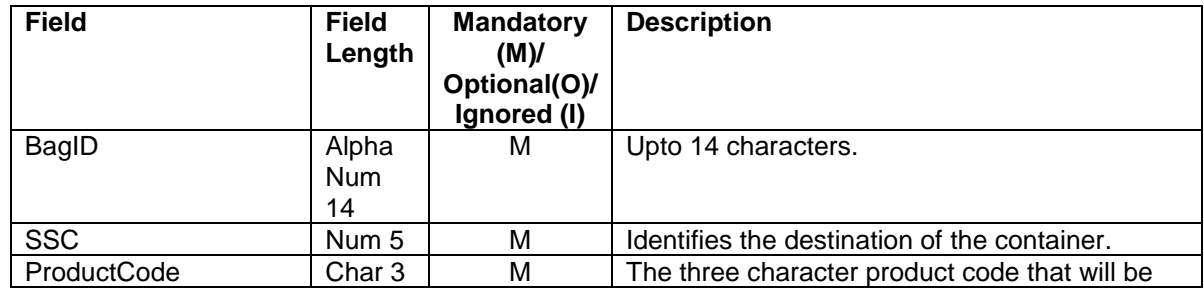

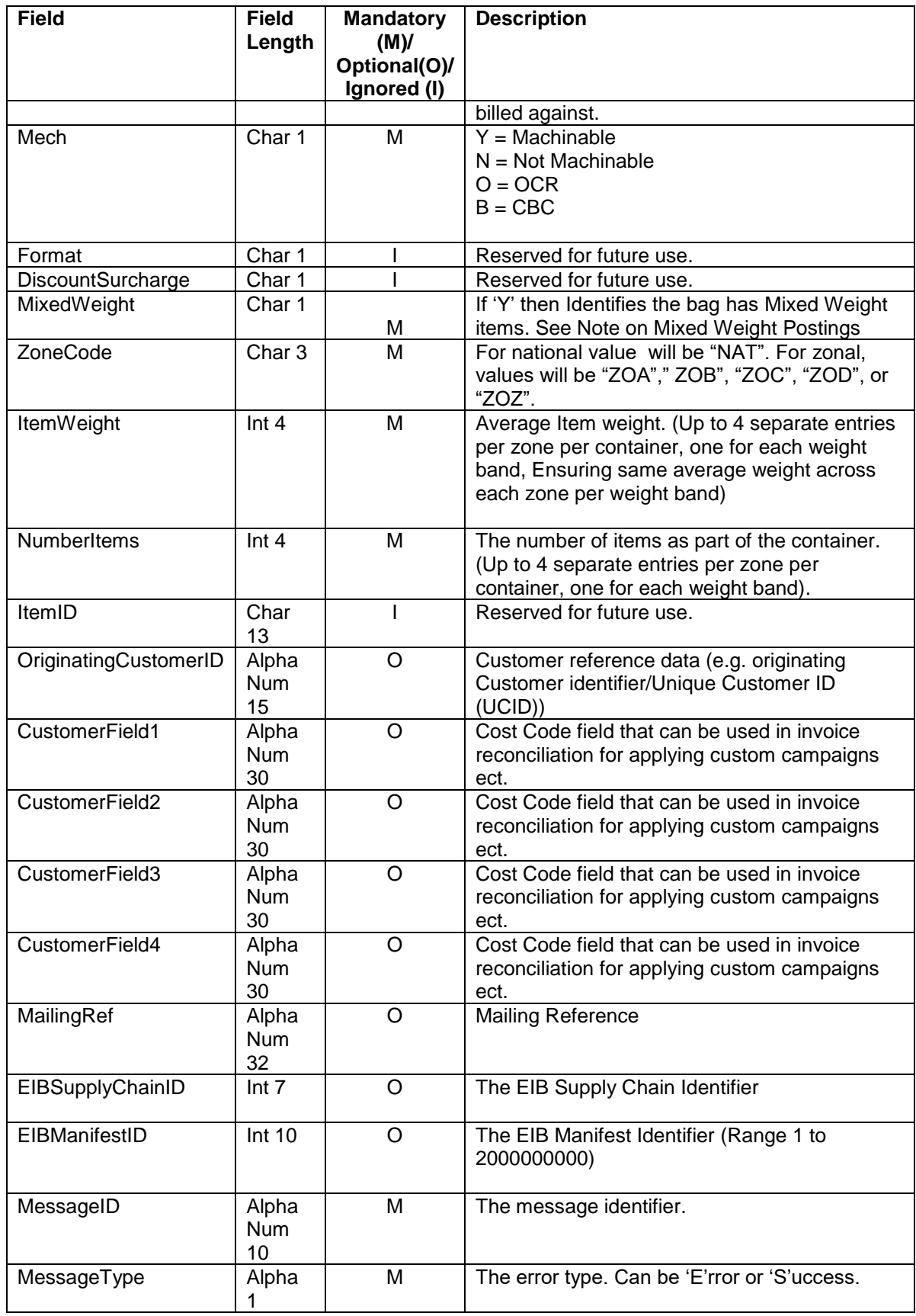

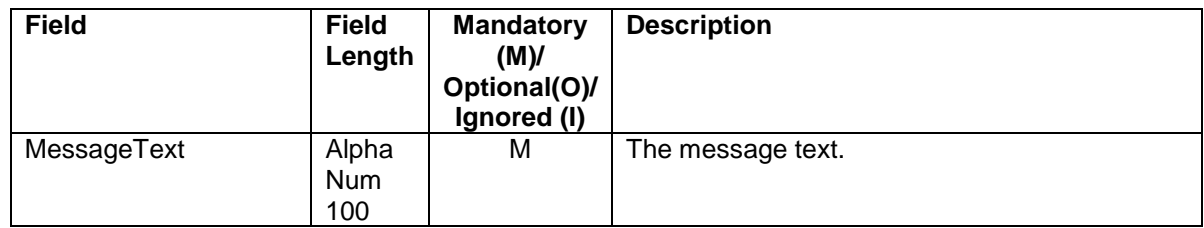

## 5.4.40 **Exception Docket XML Structures**

<span id="page-32-0"></span>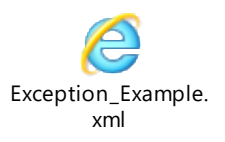

# <span id="page-32-1"></span>5.4.41 **Exception Docket Example**

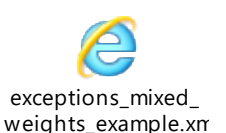

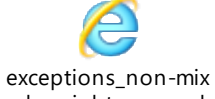

ed\_weights\_example

## <span id="page-32-2"></span>5.4.42 **Exception Docket Example SOAP Request**

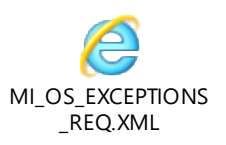

## <span id="page-32-3"></span>5.4.43 **Exception Docket Example SOAP Response**

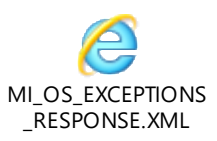

#### <span id="page-32-4"></span>5.4.44 **Exception Docket**/**Manual File Loading**

In the event that your system encounters an error transferring the SOAP request via the External Web Service, the following backup actions should be followed:-

- 1. Save an exact copy of the SOAP request that has failed.
- 2. Send the data file to [support@dockethub.com](mailto:support@dockethub.com)
- <span id="page-32-5"></span>3. Dockethub support will contact you once the data has been imported or respond with the reason the request failed.

## <span id="page-33-0"></span>5.5 **Vehicle Manifest Flow**

## 5.5.1 **Vehicle Manifest Flow Description**

- 1. Carriers system uploads vehicle manifest data via published web service interfaces into Docket*HUB.* Any errors will be returned in the response from Docket*HUB.*
- 2. Once the contents of a vehicle have been uploaded the carrier calls the vehicle confirmation web service.

## <span id="page-34-0"></span>5.5.2 **Vehicle Manifest Notes**

- 1. The Vehicle manifest uploads presents its datasets within the WSDL structure as multi levels of nested information to reflect the business presentation of data by primary containers, within secondary containers within tertiary containers. (E.g Bags within a York, and Yorks within a Vehicle). This multi-level structure of information is referred to as a "*hierarchical file format*".
- 2. Vehicle manifest uploads will be accepted by RM's production system only once the appropriate agreement has been reached with all business prerequisites met and that the appropriate customer testing performed and signed off by Royal mail systems as complete and successful.
- 3. Vehicle manifest uploads will be allowed up to a pre-determined time by Royal Mail. After that time vehicle manifests will be rejected. In this instance DSACC must be contacted by the carrier and if allowed will send the vehicle manifest file to DSACC for upload into Dockethub.
- 4. The web services will allow batches of up to 2,000 primary containers per transaction. (A primary container being a bag, tray, etc.). The system will let you continue to upload the final secondary container and primary containers if the limit has not yet been reached. For example if the carrier has uploaded 1990 primary containers and starts to upload a new secondary container this will be allowed.
- 5. Regardless of the size of the request, Docket*HUB* will provide an error message for each primary container within a request should a container be rejected.
- 6. A non-mixed weight manifest defines one format-dependent weight band. The poster shall, when filling a non-mixed weight mail container, count the number of items and accumulate the total weight of these items. The poster will then create a manifest record for each mail container, this record will have an average item weight profile for the weight band in the container. A weight profile consists of three pieces of information: the zone id; the number of items in the weight band; the average item weight.
- 7. A mixed weight manifest defines a number of format-dependent weight bands. For each format-dependent weight band, the poster shall, when filling a mixed weight mail container, count the number of items and accumulate the total weight of these items. The poster will then create a manifest record for each mail container, this record will have a weight profile for each weight band for which items are present in the container. A

weight profile consists of three pieces of information: the zone id; the number of items in the weight band; the average item weight.

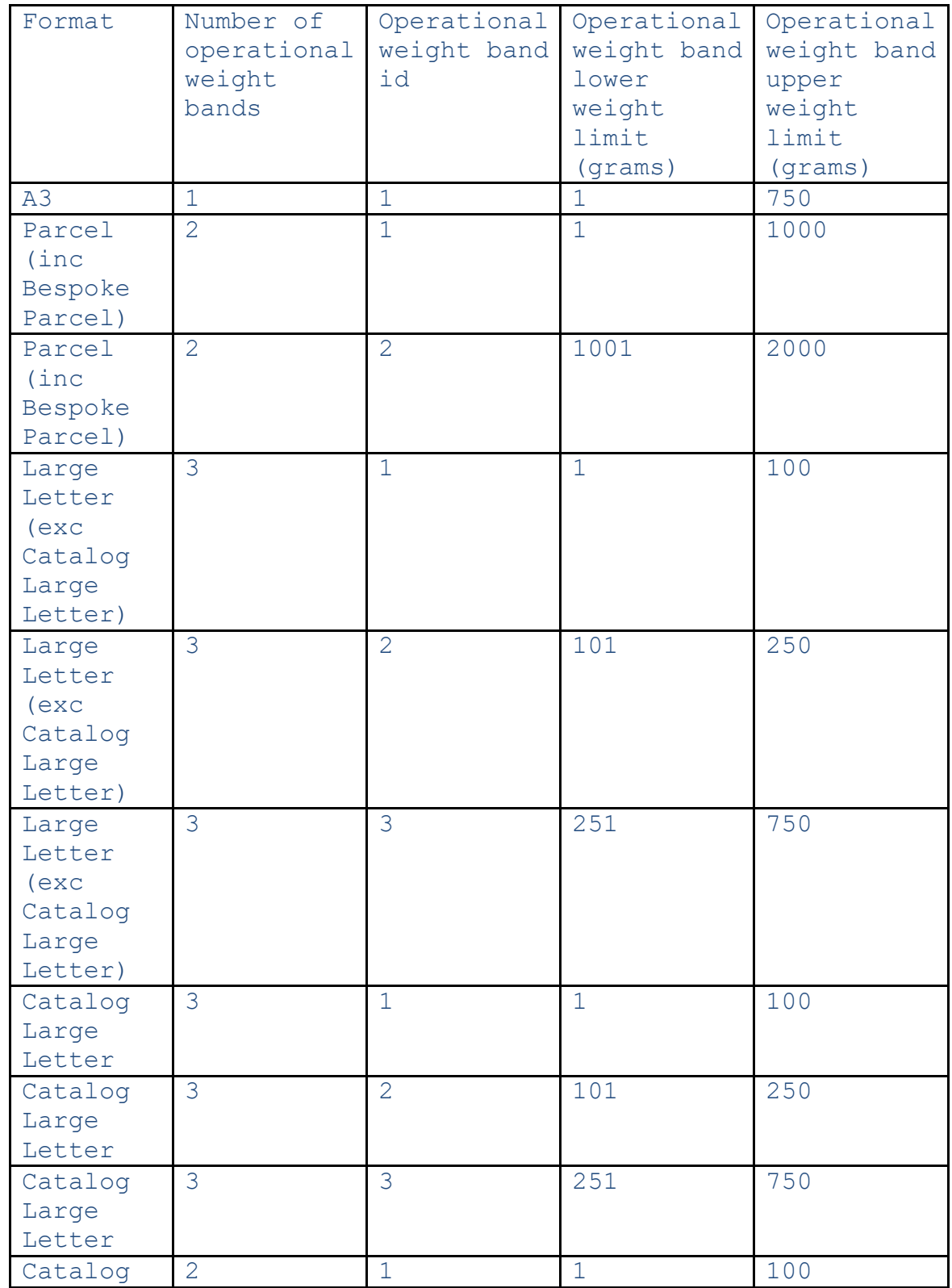
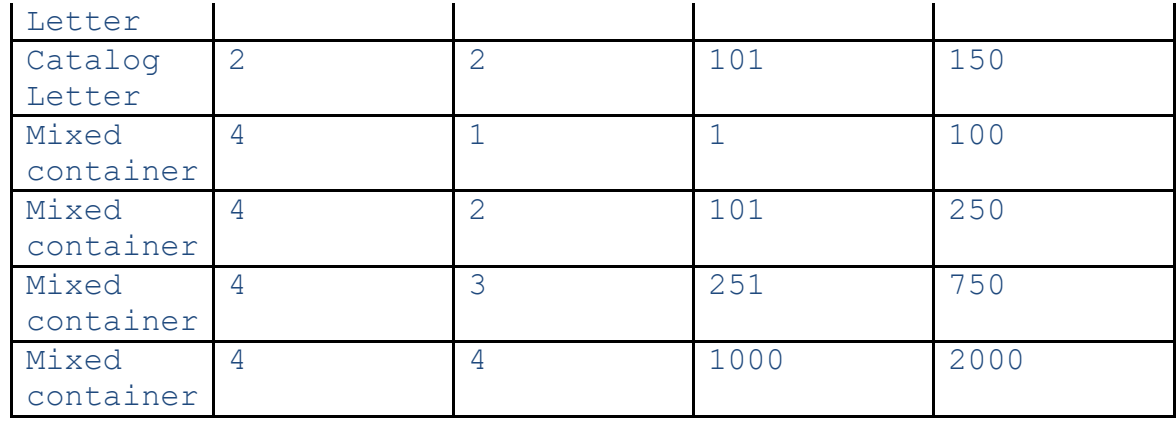

8. For National Bespoke Parcel Postings, a single primary container could contain mail for one average weight belonging to each applicable zone per weight band. National Bespoke Parcels uploads must use the National Product Code and provide a Zonal Profile.

A Zonal Profile is a statement of the number of items that are to be delivered to each Zone, eg 10 items to Zone A, 11 items to Zone B. More formally, a Zonal Profile is a set of one or more Zonal Specifications, where a Zonal Specification consists of a Zone identifier, an item count and an average item weight for each allowed weight band.

The aim of this extension project is to allow a Zonal Profile to be conveyed using existing interfaces.

- 9. For Regional Postings, a single primary container could contain mail for one average weight belonging to each applicable zone per weight band. Regional uploads must use the National Product Code and provide a Zonal Profile.
- 10.National contracts must use the National Product Code and if the account is configured for Zonal Profiles must provide a Zonal Profile as part of the Line Listing Manifest.

A Zonal Profile is a statement of the number of items that are to be delivered to each Zone, eg 10 items to Zone A, 11 items to Zone B. More formally, a Zonal Profile is a set of one or more Zonal Specifications, where a Zonal Specification consists of a Zone identifier, an item count and an average item weight for each allowed weight band. The aim of this extension project is to allow a Zonal Profile to be conveyed using existing interfaces.

11.If a customer wishes to use Mixed Weight Catalogue Letters products they should request that their account is enabled for mixed weight uploads at least 1 working day before mailing. Any mixed weight containers must have the <MixedWeight> element set to "Y" in the PrimaryContainer section.

#### **Extended Vehicle Import**

VEH\_IMPORT\_EXTENDED\_RESPONSE = MI\_OS\_VEH\_IMPORT\_EXTENDED (VEH\_IMPORT\_EXTENDED\_REQUEST)

#### 5.5.3 **Extended Vehicle Import WSDL**

The SOAP Address Location in the WSDLs is specified as the UAT URL. You may have to change this to the corresponding section defining the Production URLs.

The following operations are supported in the WSDL.

a) VEH\_IMPORT\_EXTENDED b) VEH\_CONFIRM\_VEHICLE c) VEH\_DELETE\_VEHICLEBYSLOT d) VEH\_DELETE\_VEHICLEIMPORT

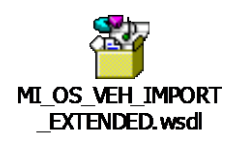

#### 5.5.4 **Extended Vehicle Import Request Data Elements**

Mandatory = Must always be present otherwise container will be rejected.  $Optional = Can be omitted.$ 

Ignored = The data is not used by the Docket*HUB* system and will not be validated.

## **Header**

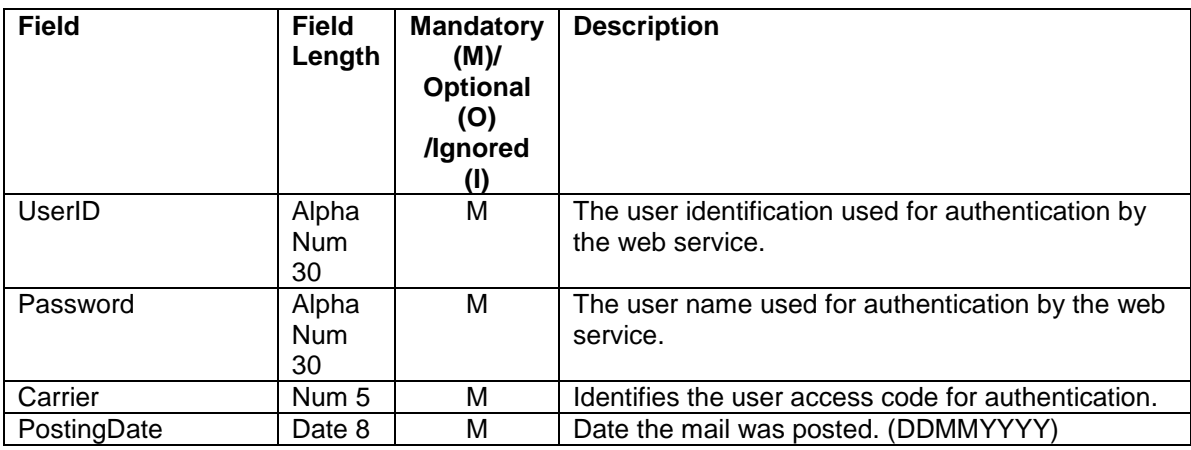

## **Tertiary Container**

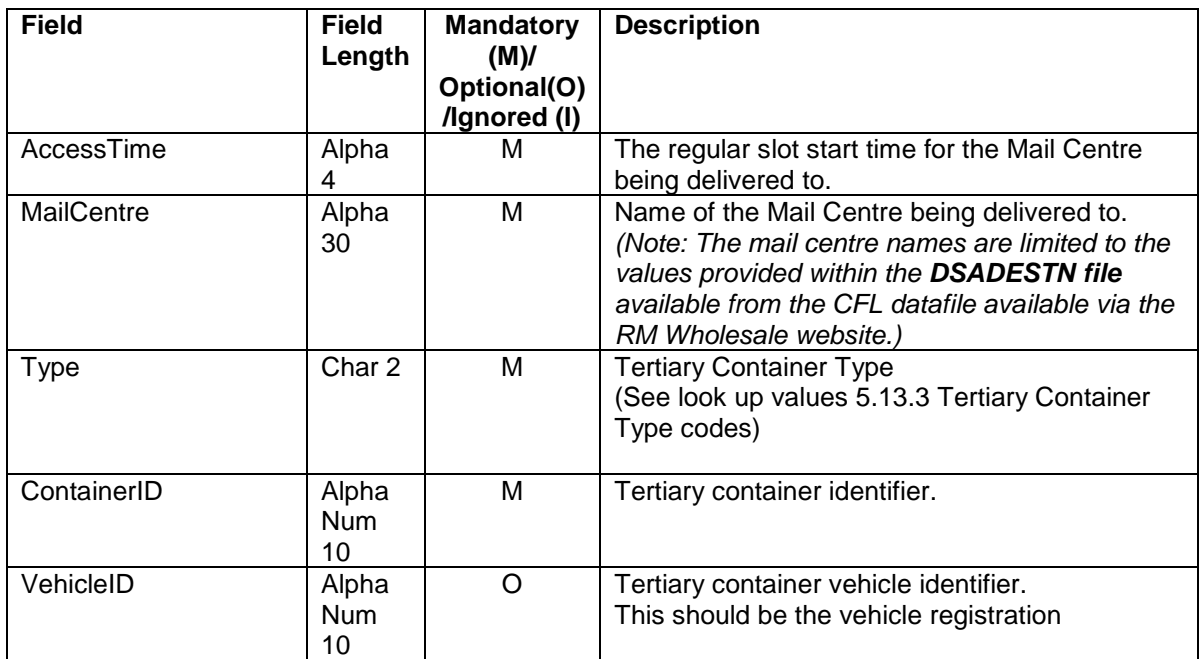

## **Secondary Container**

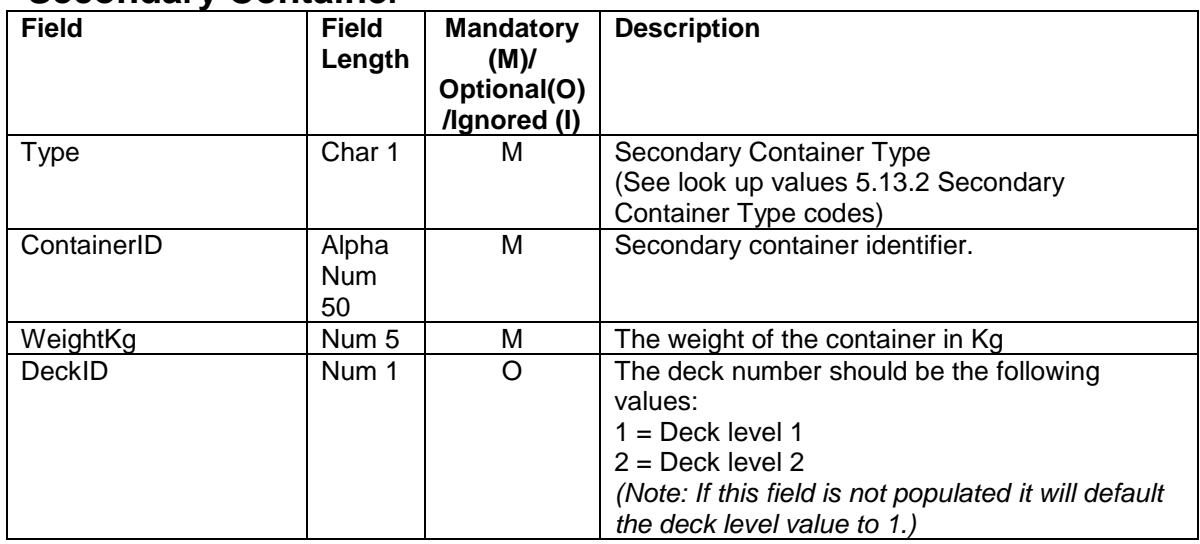

## **Primary Container**

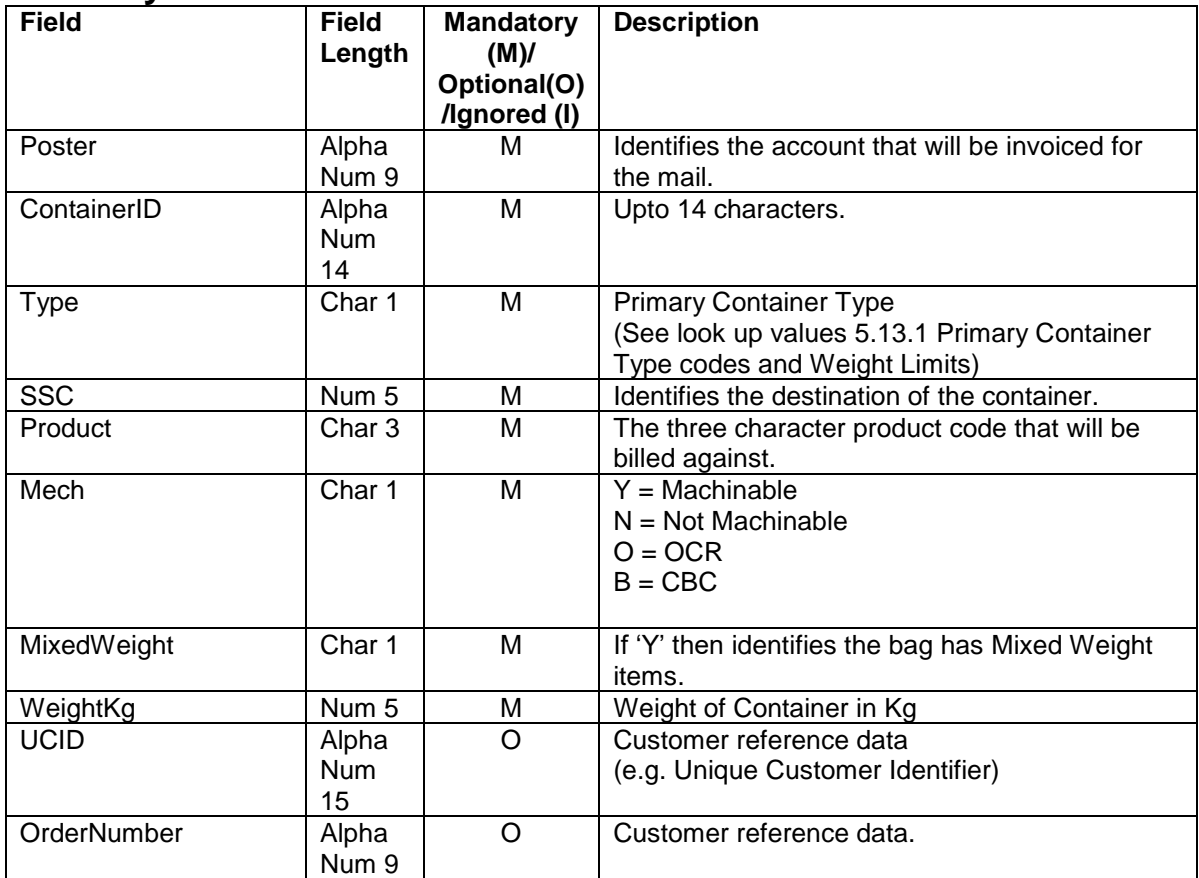

## **Customer Container**

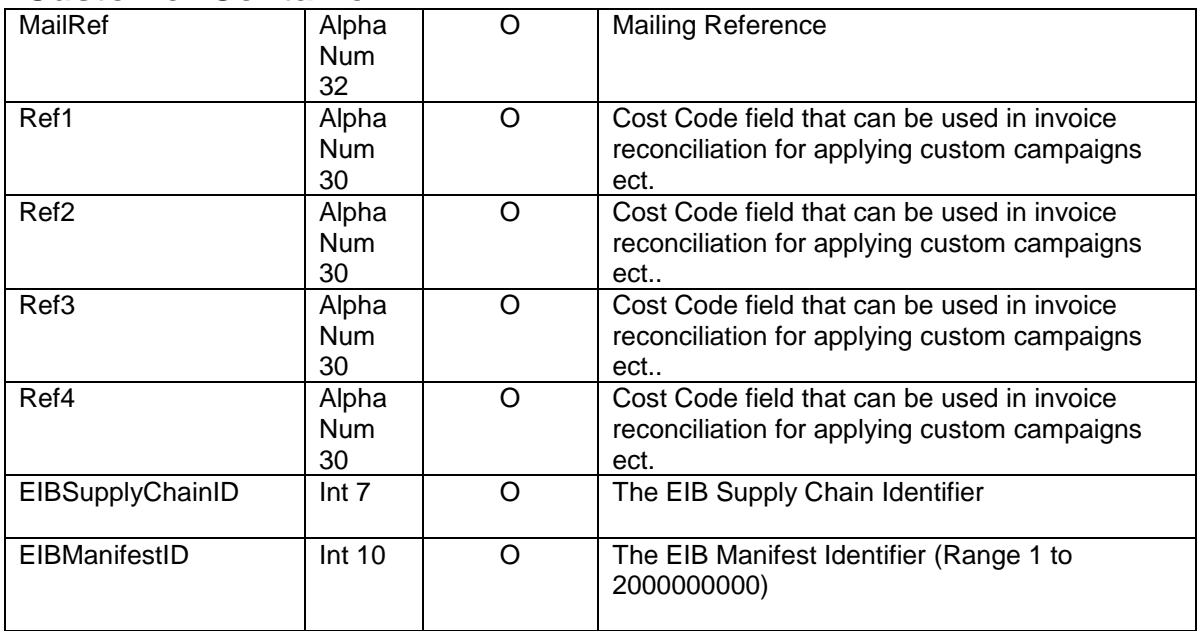

## **Weight Container**

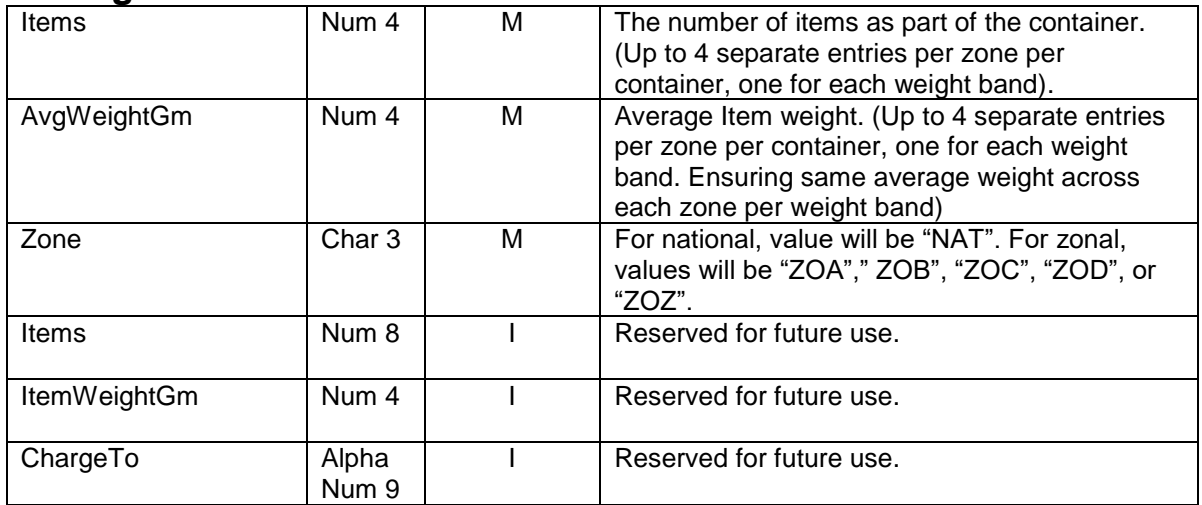

## 5.5.5 **Extended Vehicle Import Response Data Elements**

Mandatory = Must always be present otherwise container will be rejected. Optional  $=$  Can be omitted.

Ignored = The data is not used by the Docket*HUB* system and will not be validated.

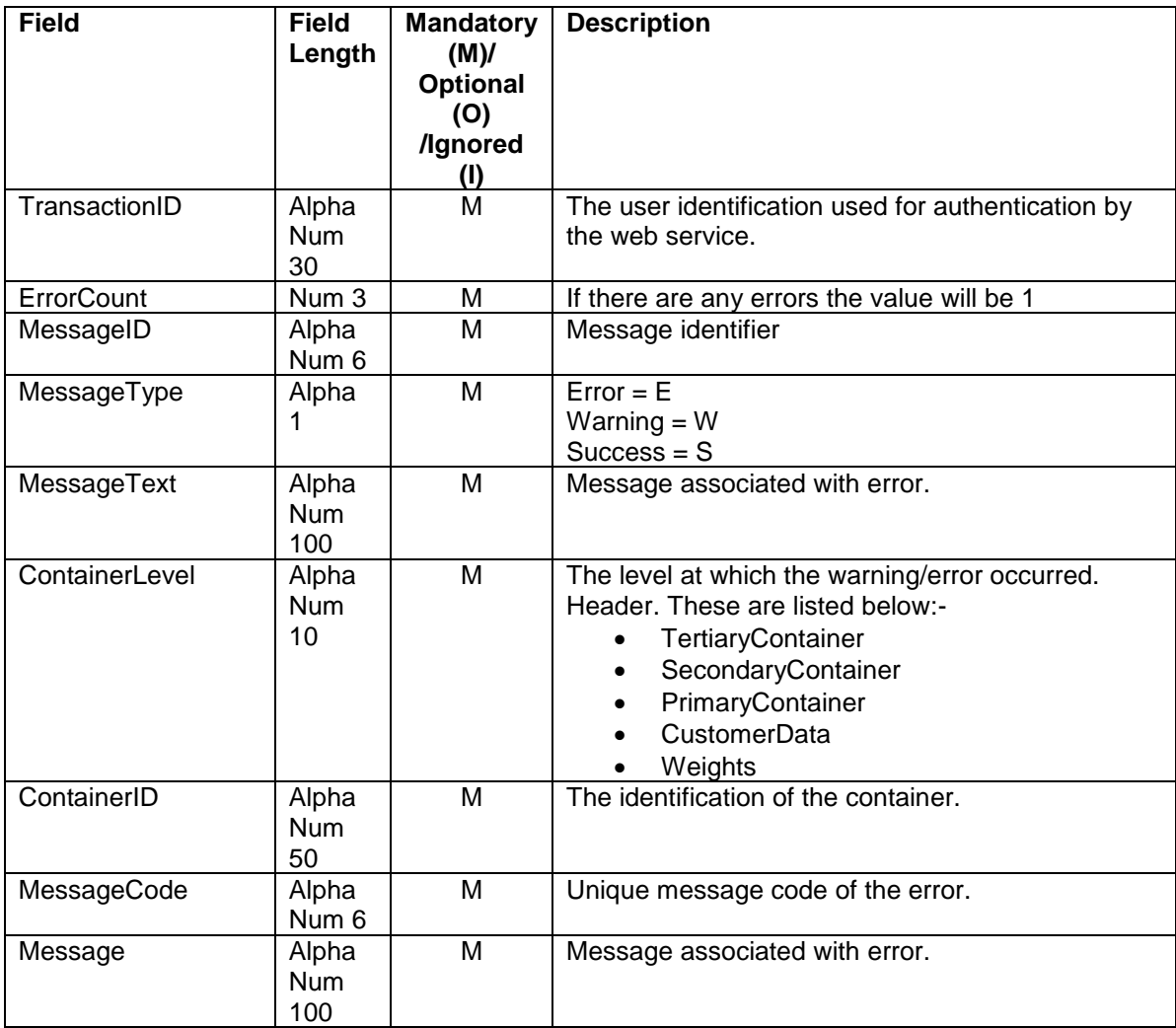

#### 5.5.6 **Extended Vehicle Import XML Structures**

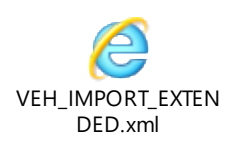

#### 5.5.7 **Extended Vehicle Import Example SOAP Request**

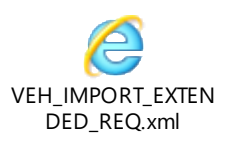

#### 5.5.8 **Extended Vehicle Import Example SOAP Response**

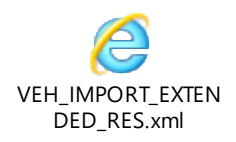

#### 5.5.9 **Extended Vehicle Import Manual File Loading**

In the event that your system encounters an error transferring the SOAP request via the DocketHub External Web Service, the following backup actions should be followed:-

- 1. Save an exact copy of the SOAP request that has failed.
- 2. Send the data file to [support@dockethub.com](mailto:support@dockethub.com)
- 3. Dockethub support will contact you once the data has been imported or respond with the reason the request failed.

#### 5.5.10 **Vehicle Confirm**

VEH\_CONFIRM\_VEHICLE\_RESPONSE = MI\_OS\_VEH\_IMPORT\_EXTENDED(VEH\_ CONFIRM\_VEHICLE \_REQUEST)

#### 5.5.11 **Vehicle Confirm Request Data Elements**

Mandatory = Must always be present otherwise container will be rejected.  $Optional = Can be omitted.$ 

Ignored = The data is not used by the Docket*HUB* system and will not be validated.

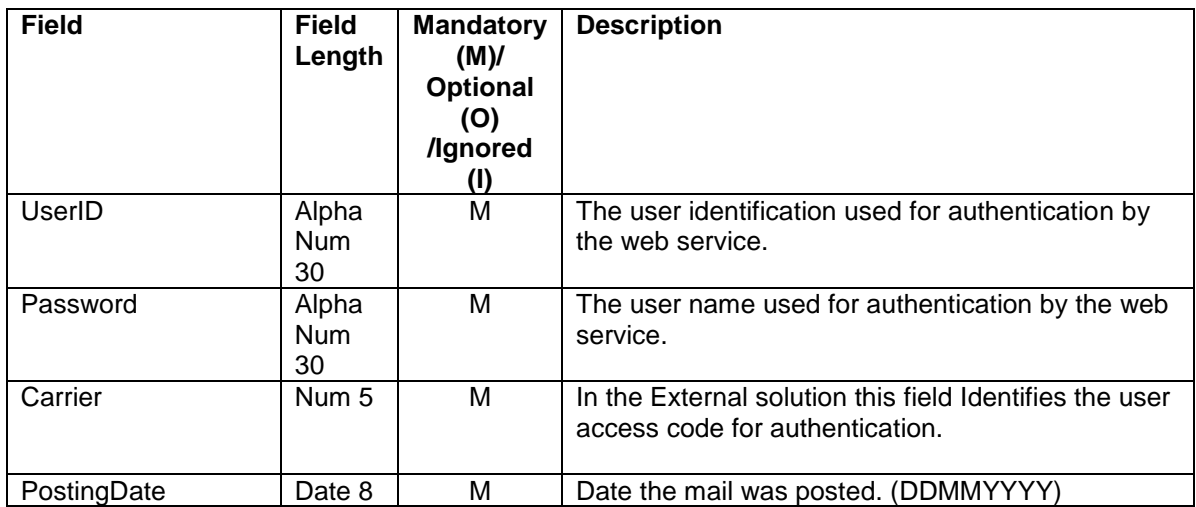

## **Header**

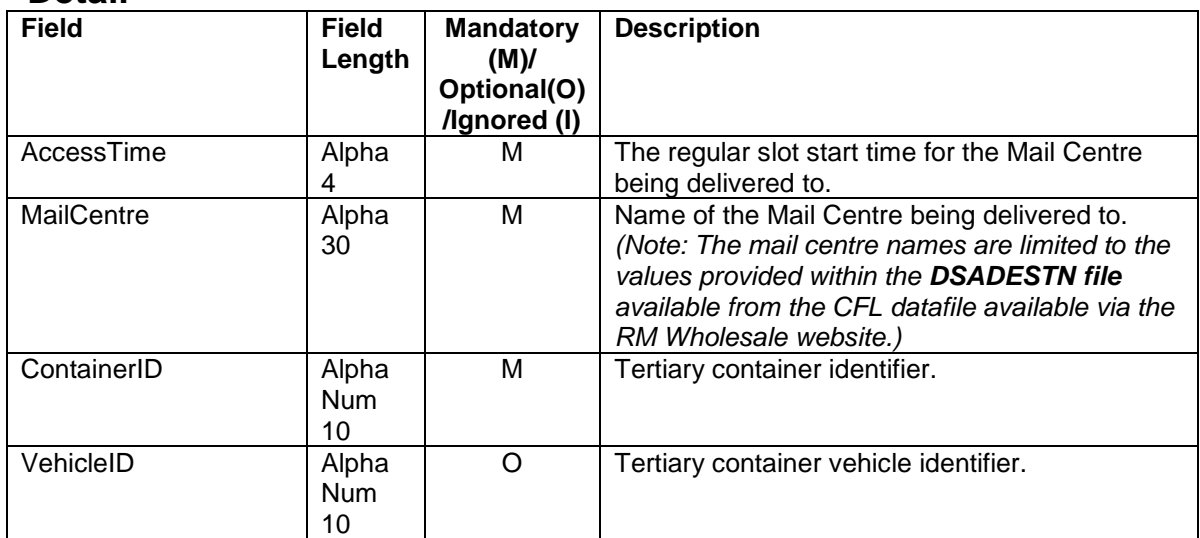

#### 5.5.12 **Vehicle Confirm Response Data Elements**

Mandatory = Must always be present otherwise container will be rejected.  $Optional = Can be omitted.$ 

Ignored = The data is not used by the Docket*HUB* system and will not be validated.

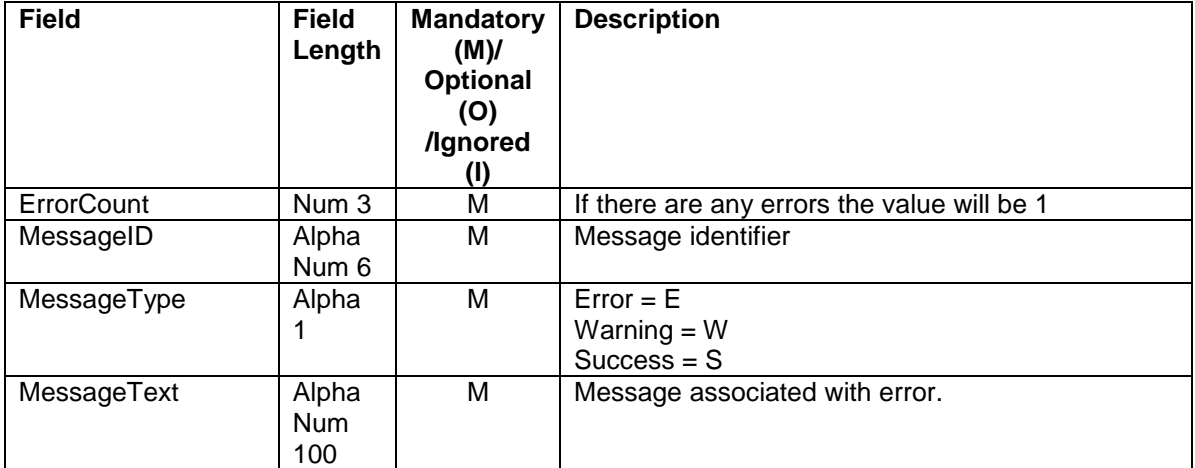

### 5.5.13 **Vehicle Confirm XML Structures**

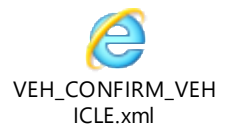

## 5.5.14 **Vehicle Confirm Example SOAP Request**

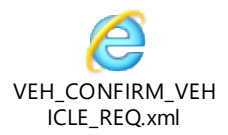

5.5.15 **Vehicle Confirm Example SOAP Response**

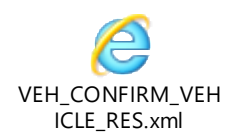

#### 5.5.16 **Vehicle Confirm Manual File Loading**

In the event that your system encounters an error transferring the SOAP request via the DocketHub External Web Service, the following backup actions should be followed:-

- 1. Save an exact copy of the SOAP request that has failed.
- 2. Send the data file to [support@dockethub.com](mailto:support@dockethub.com)
- 3. Dockethub support will contact you once the data has been imported or respond with the reason the request failed.

#### 5.5.17 **Vehicle Delete**

VEH\_DELETE\_VEHICLEIMPORT\_RESPONSE = MI\_OS\_VEH\_IMPORT\_EXTENDED (VEH\_ DELETE\_VEHICLEIMPORT\_REQUEST)

#### 5.5.18 **Vehicle Delete Request Data Elements**

Mandatory = Must always be present otherwise container will be rejected.  $Optional = Can be omitted.$ 

Ignored = The data is not used by the Docket*HUB* system and will not be validated.

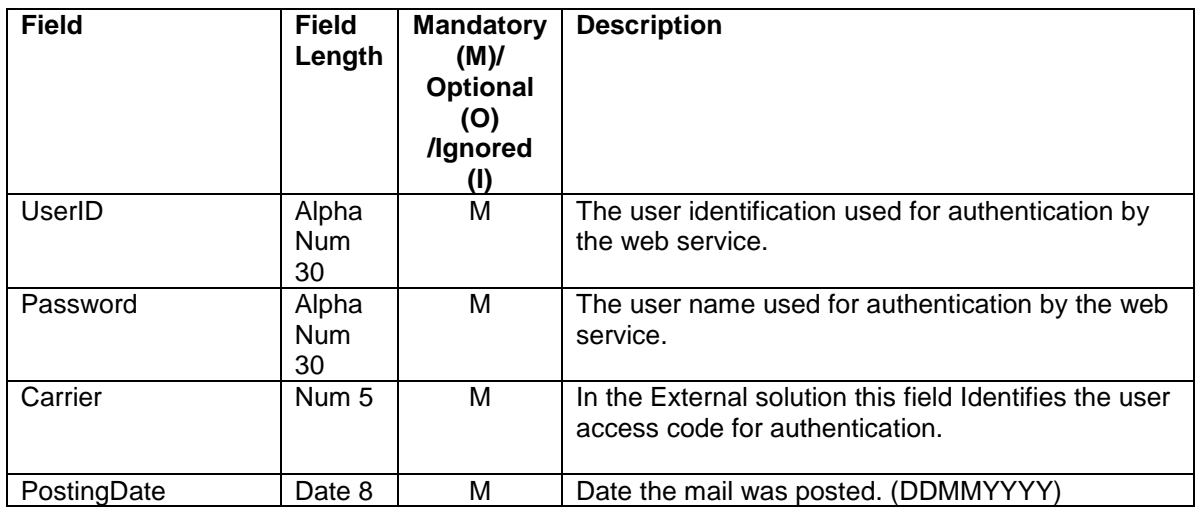

## **Header**

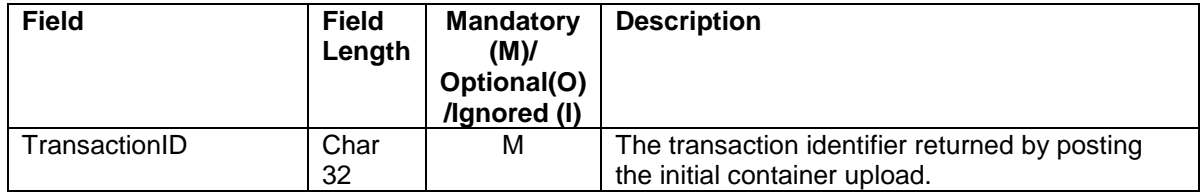

#### 5.5.19 **Vehicle Delete Response Data Elements**

Mandatory = Must always be present otherwise container will be rejected.  $Optional = Can be omitted.$ 

Ignored = The data is not used by the Docket*HUB* system and will not be validated.

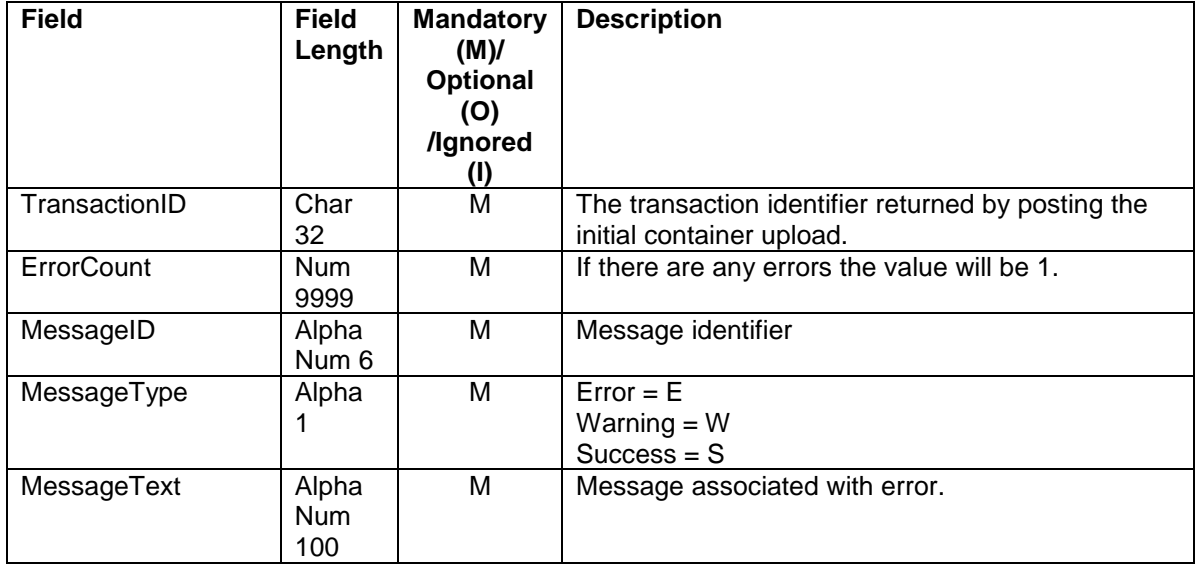

#### 5.5.20 **Vehicle Delete XML Structures**

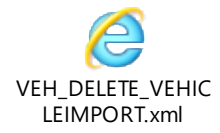

## 5.5.21 **Vehicle Delete Example SOAP Request**

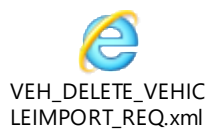

5.5.22 **Vehicle Delete Example SOAP Response**

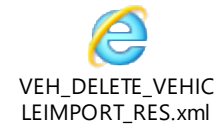

#### 5.5.23 **Vehicle Delete by Slot**

VEH\_DELETE\_VEHICLEBYSLOT\_RESPONSE = MI\_OS\_VEH\_IMPORT\_EXTENDED (VEH\_ DELETE\_VEHICLEIMPORTBYSLOT\_REQUEST)

#### 5.5.24 **Vehicle Delete by Slot Request Data Elements**

Mandatory = Must always be present otherwise container will be rejected.  $Optional = Can be omitted.$ 

Ignored = The data is not used by the Docket*HUB* system and will not be validated.

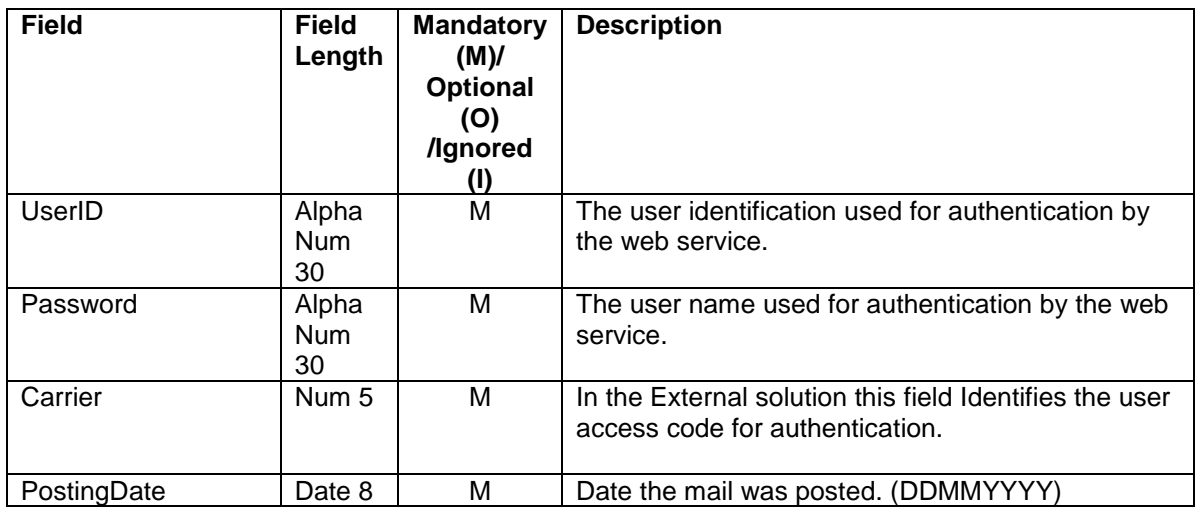

## **Header**

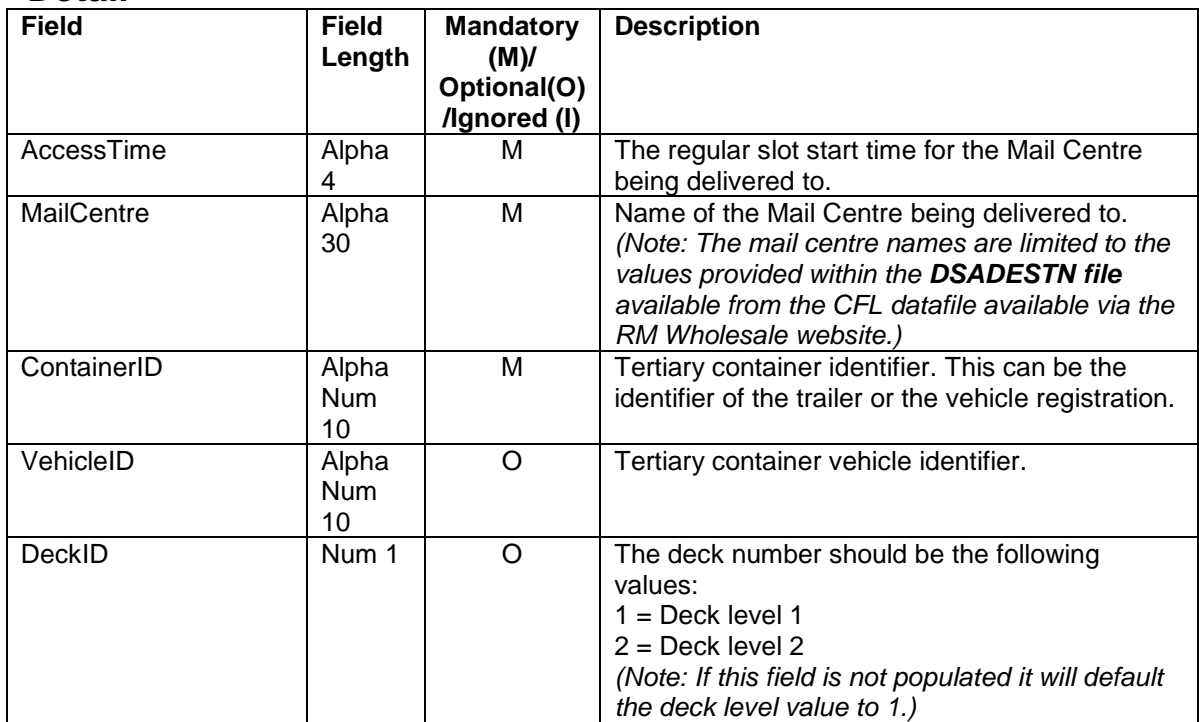

### 5.5.25 **Vehicle Delete by Slot Response Data Elements**

Mandatory = Must always be present otherwise container will be rejected.  $Optional = Can be omitted.$ 

Ignored = The data is not used by the Docket*HUB* system and will not be validated.

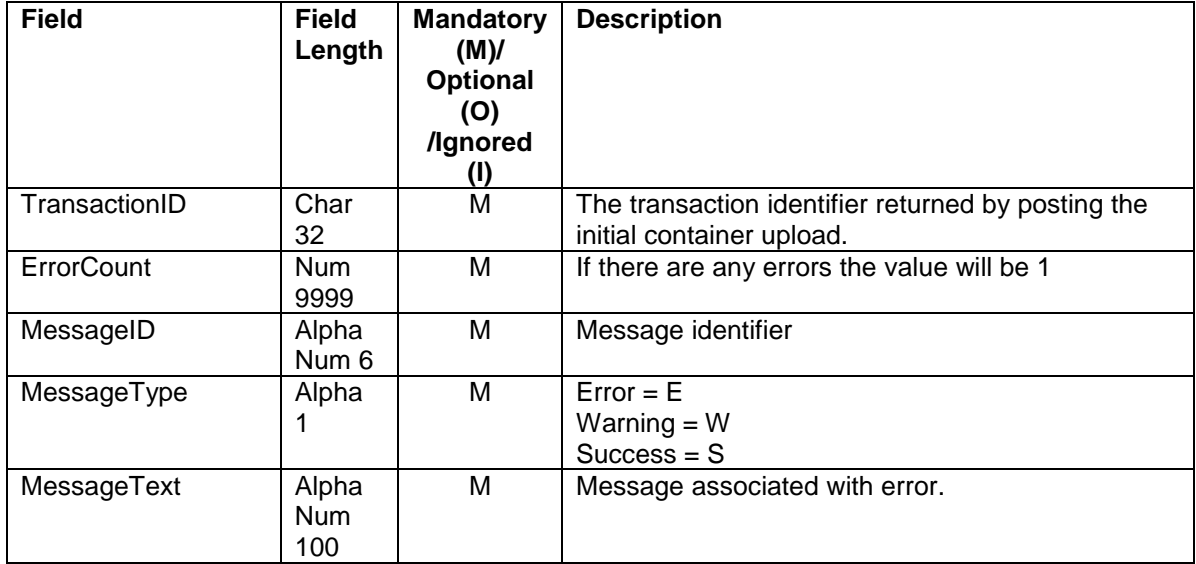

#### 5.5.26 **Vehicle Delete by Slot XML Structures**

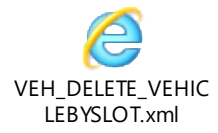

#### 5.5.27 **Vehicle Delete by Slot Example SOAP Request**

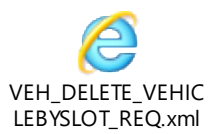

#### 5.5.28 **Vehicle Delete by Slot Example SOAP Response**

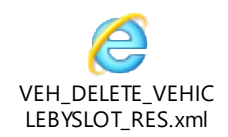

#### 5.5.29 **Vehicle Delete by Slot Manual File Loading**

In the event that your system encounters an error transferring the SOAP request via the DocketHub External Web Service, the following backup actions should be followed:-

- 1. Save an exact copy of the SOAP request that has failed.
- 2. Send the data file to [support@dockethub.com](mailto:support@dockethub.com)
- 3. Dockethub support will contact you once the data has been imported or respond with the reason the request failed.

### 5.6 **Forecast Flow**

#### 5.6.1 **Forecast Flow Description**

1. Carrier/poster system uploads forecast data via published web service interfaces into Docket*HUB.* Errors will be returned in the response from RMNA Docket*HUB.*

#### 5.6.2 **Forecast Notes**

- 1. A traffic forecast cannot be uploaded for a non-working day.
- 2. A 24 hour traffic forecast can only be uploaded one working day in advance and cannot be uploaded on a non-working day.
- 3. All Forecasts must be uploaded before 10:00 each day, Forecast uploads will not be accepted for any of the 7 days after 10:00
- 4. All Reforecasts must be uploaded before 16:00 each day, Reforecast uploads will not be accepted for any of the 7 days after 16:00
- 5. For the FORECASTING\_APPEND and FORECASTING\_UPDATE web methods the forecast date must be specified only once for each forecast date in the request, otherwise the request will be rejected. (See "Update/Append Forecast Example SOAP Request" for XML structure)

#### 5.6.3 **Update/Append Forecast WSDL**

The SOAP Address Location in the WSDLs is specified as the production URL. You may have to change this to the corresponding section defining the UAT URLs.

The following operations are supported in the WSDL.

a) FORECASTING\_APPEND b) FORECASTING\_UPDATE c) FORECASTING\_CURRENT d) FORECASTING\_SUBMIT

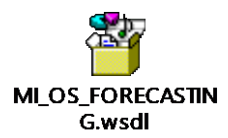

#### 5.6.4 **Update/Append Forecasting Methods**

DT\_FOR\_RESPONSE = FORECASTING\_UPDATE(DT\_FOR\_REQUEST) DT\_FOR\_RESPONSE = FORECASTING\_APPEND(DT\_FOR\_REQUEST)

### 5.6.5 **Update/Append Forecasting Request Data Elements**

Mandatory = Must always be present.

 $Optional = Can be omitted.$ 

Ignored = The data is not used by the Docket*HUB* system and will not be validated.

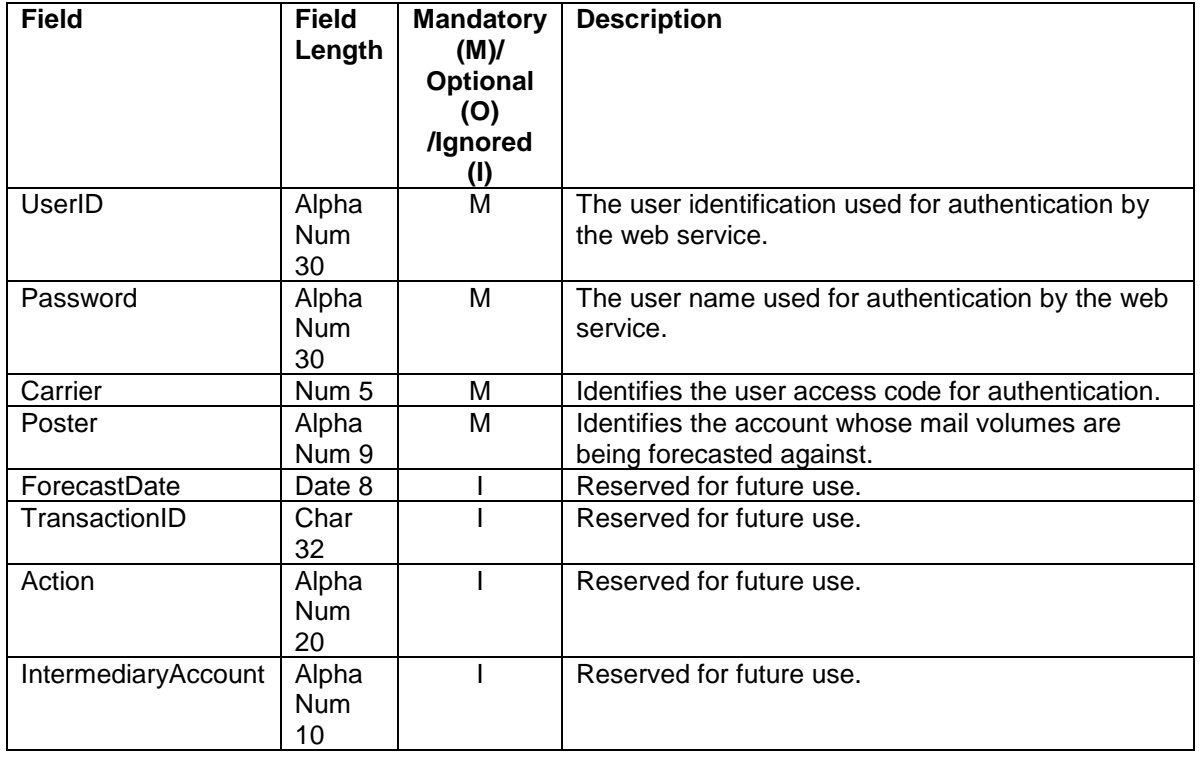

#### **Header**

#### **Forecast Date Detail**

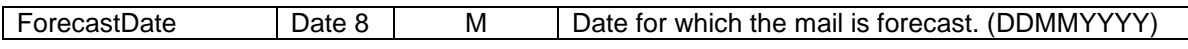

#### **Mail Centre Detail**

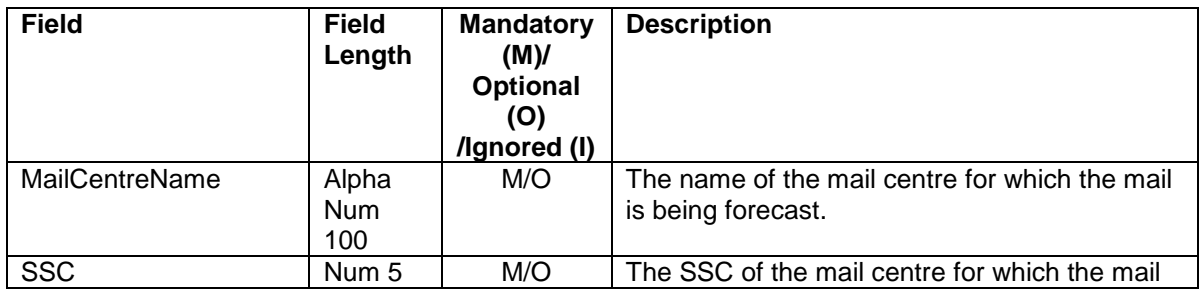

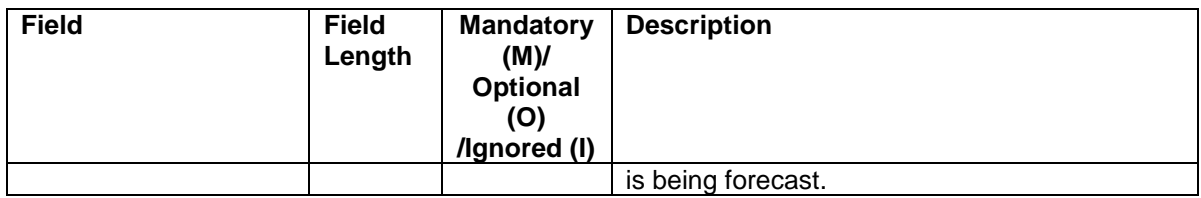

## **Details**

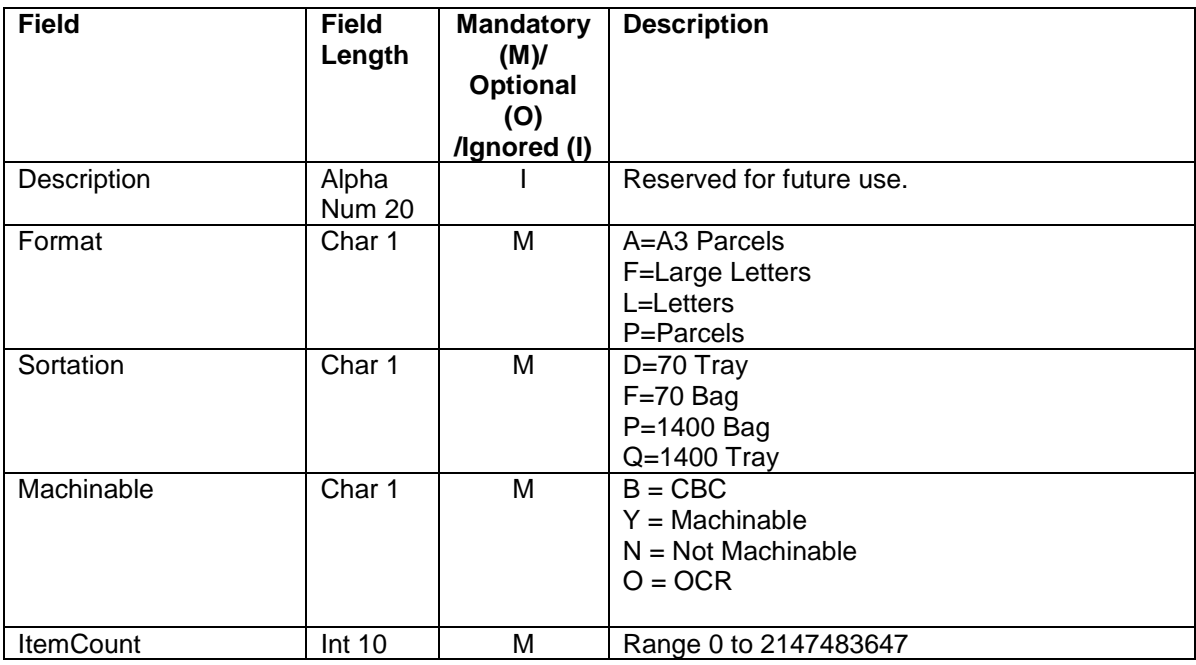

## **Trailer**

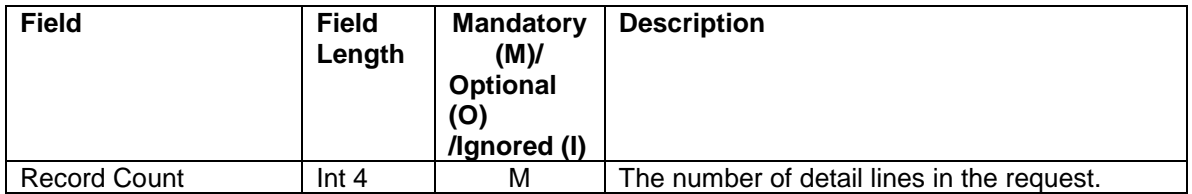

#### 5.6.6 **Update/Append Forecasting Response Data Elements**

Mandatory = Must always be present.

Optional  $=$  Can be omitted.

Ignored = The data is not used by the **Docket***HUB* system and will not be validated.

#### **Header**

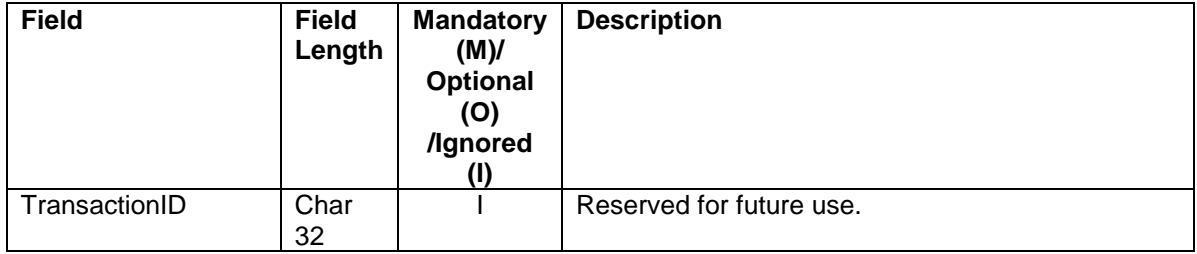

## **Header Message**

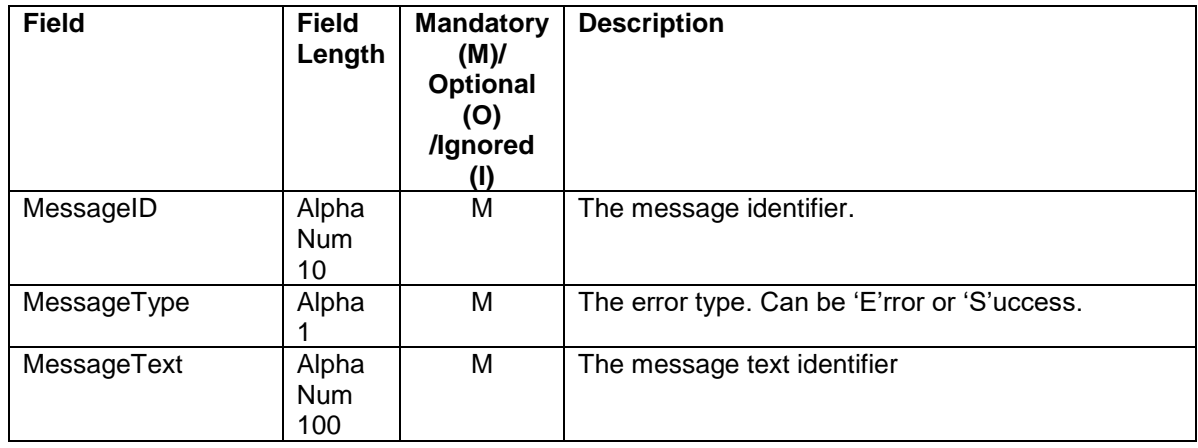

#### **Forecast Date Detail**

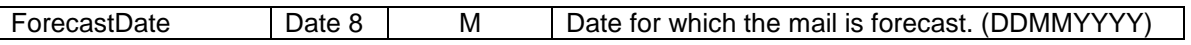

### **Forecast Message**

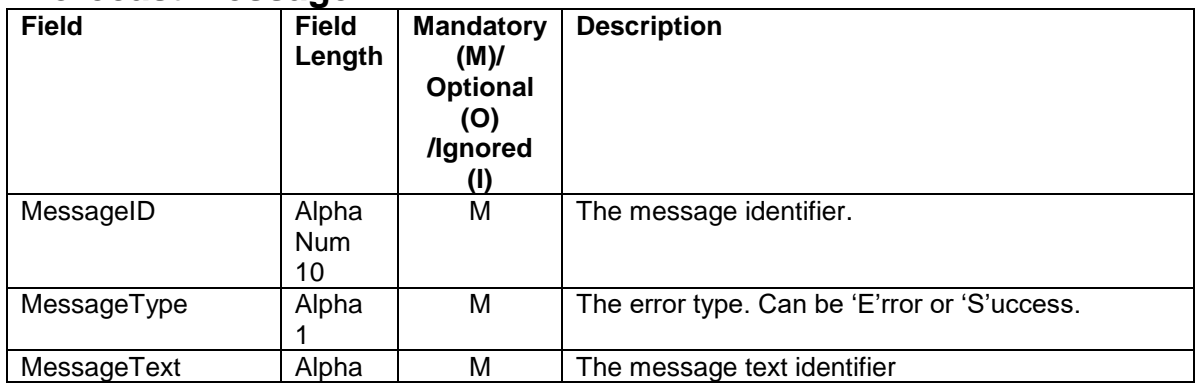

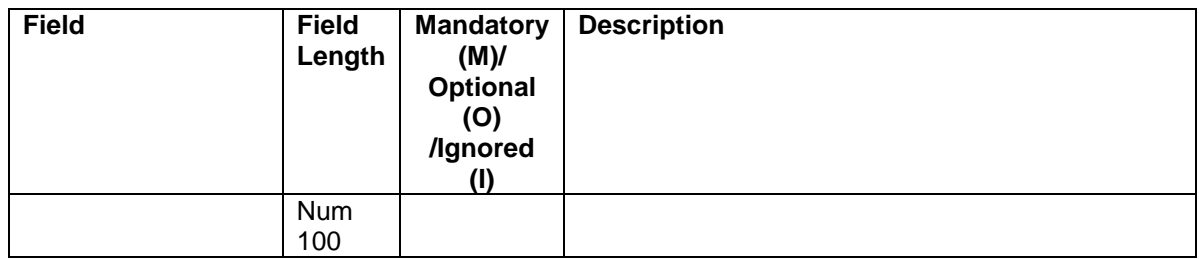

#### 5.6.7 **Update/Append Forecast Example SOAP Request**

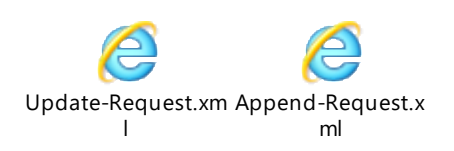

#### 5.6.8 **Update/Append Forecast Example SOAP Response**

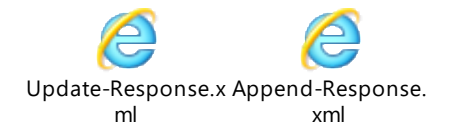

#### 5.6.9 **Update/Append Forecast**/**Manual File Loading**

In the event that your system encounters an error transferring the SOAP request via the External Web Service, the following backup actions should be followed:-

- 4. Save an exact copy of the SOAP request that has failed.
- 5. Send the data file to [support@dockethub.com](mailto:support@dockethub.com)
- 6. Dockethub support will contact you once the data has been imported or respond with the reason the request failed.

#### 5.6.10 **Request Current Forecast Method**

DT\_FOR\_RESPONSE = FORECASTING\_CURRENT(DT\_FOR\_REQUEST)

#### 5.6.11 **Current Forecast Request Data Elements**

Mandatory = Must always be present otherwise request will be rejected.  $Optional = Can be omitted.$ Ignored = The data is not used by the Docket*HUB* system and will not be validated.

## **Header**

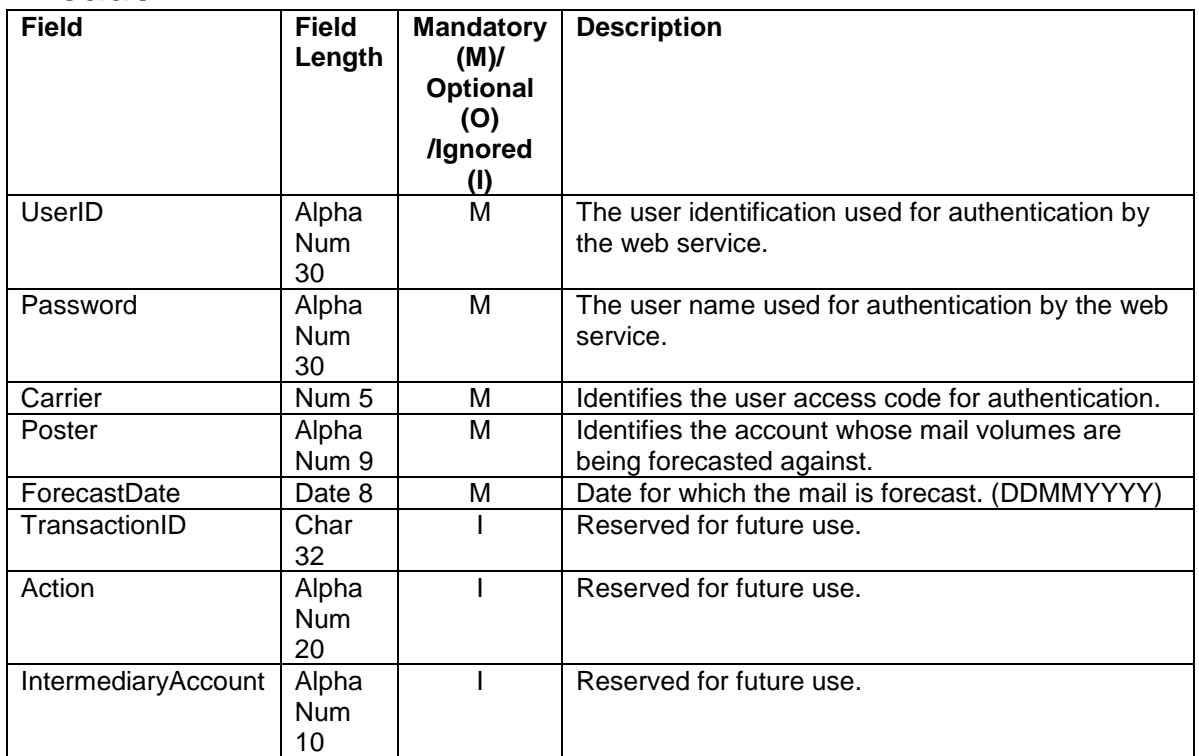

#### 5.6.12 **Current Forecast Response Data Elements**

Mandatory = Must always be present otherwise request will be rejected. Optional  $=$  Can be omitted.

Ignored = The data is not used by the Docket*HUB* system and will not be validated.

#### **Header**

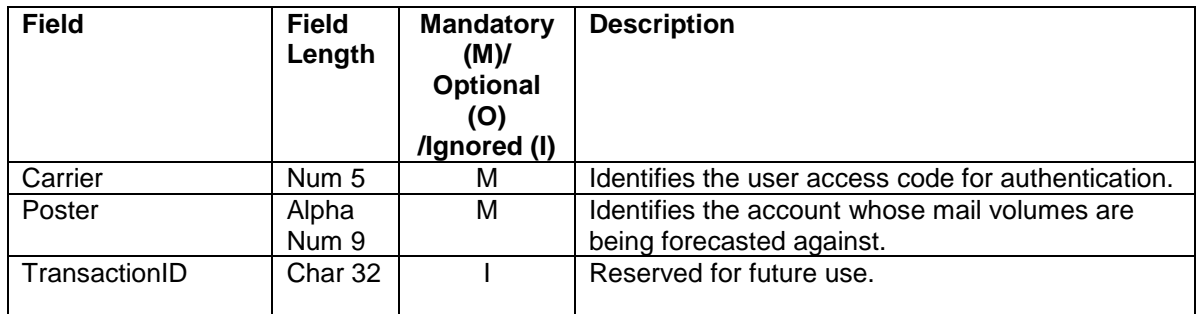

### **Forecast Date Detail**

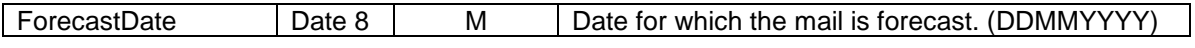

## **Mail Centre Detail**

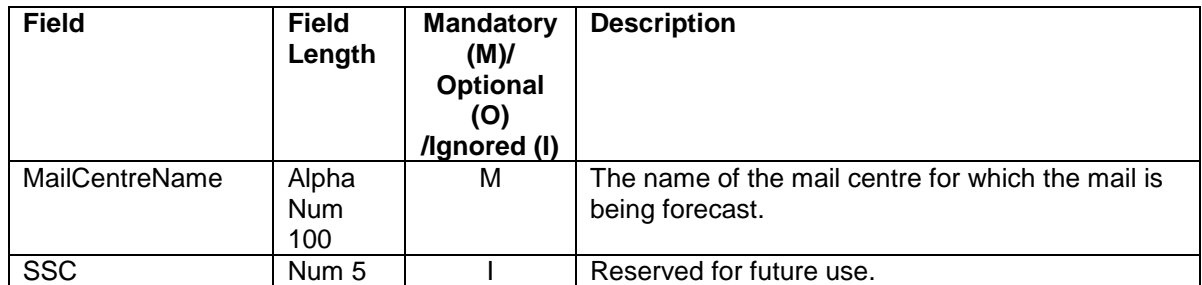

#### **Details**

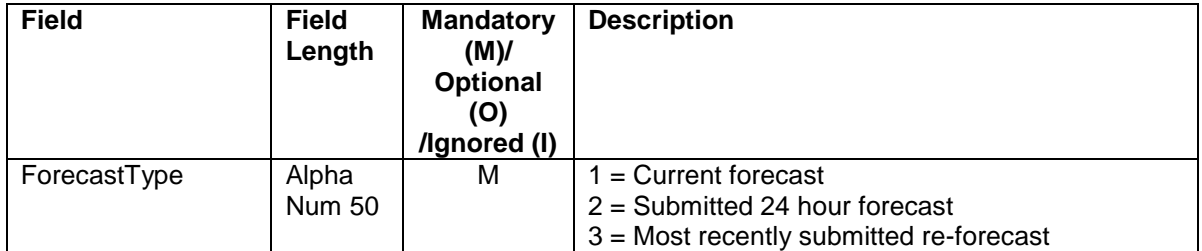

## **Detail**

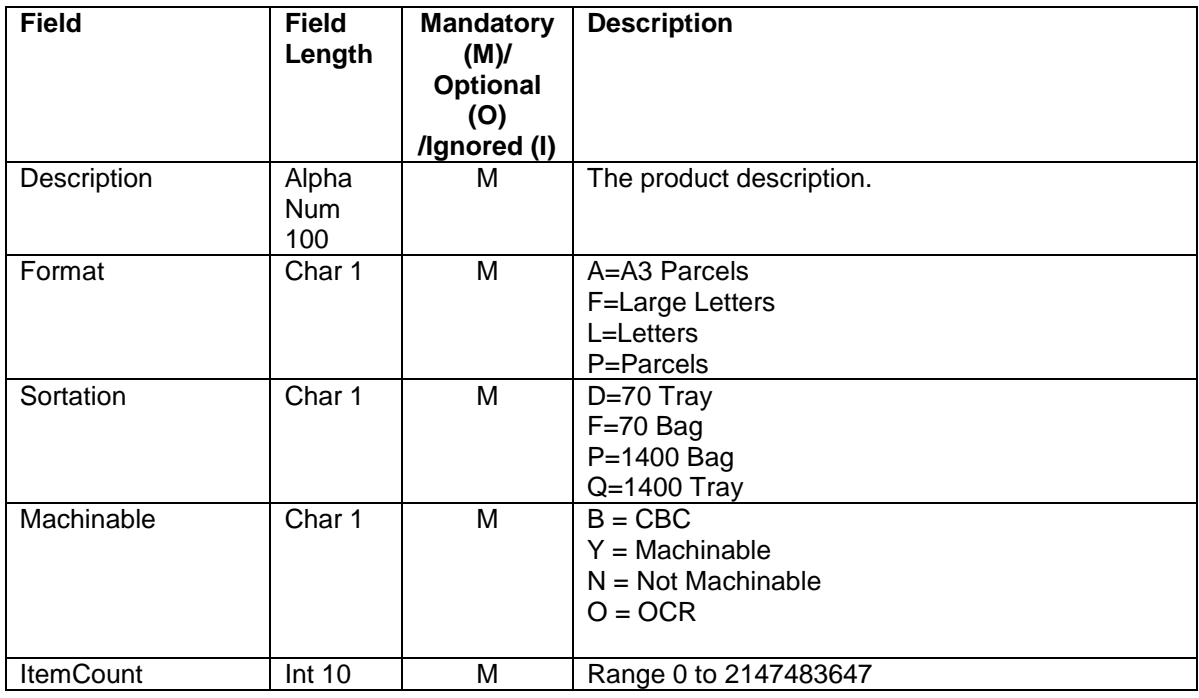

## 5.6.13 **Current Forecast Example SOAP Request**

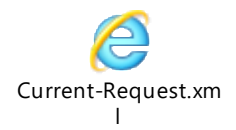

## 5.6.14 **Current Forecast Example SOAP Response**

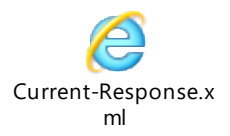

#### 5.6.15 **Request Current Forecast Method**

DT\_FOR\_RESPONSE = FORECASTING\_SUBMIT(DT\_FOR\_REQUEST)

#### 5.6.16 **Submit Forecast Request Data Elements**

Mandatory = Must always be present otherwise request will be rejected.  $Optional = Can be omitted.$ 

Ignored = The data is not used by the Docket*HUB* system and will not be validated.

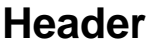

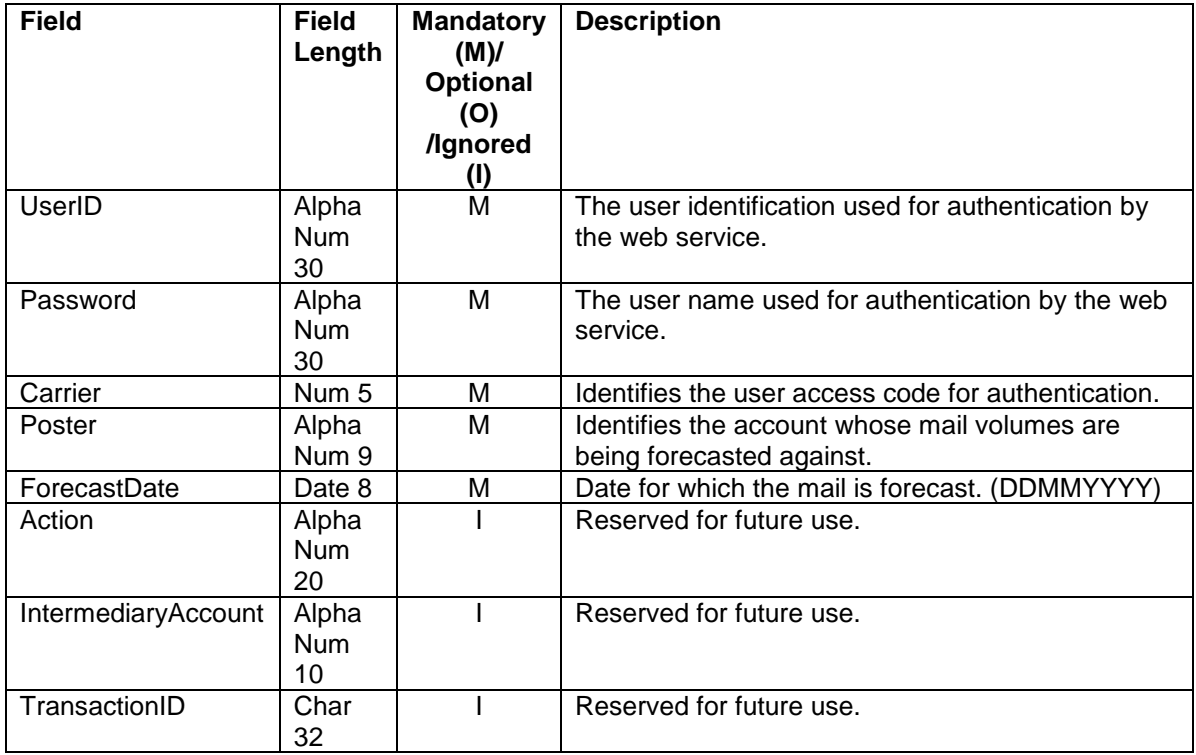

#### 5.6.17 **Submit Forecast Response Data Elements**

Mandatory = Must always be present otherwise request will be rejected.  $Optional = Can be omitted.$ 

Ignored = The data is not used by the Docket*HUB* system and will not be validated.

#### **Header**

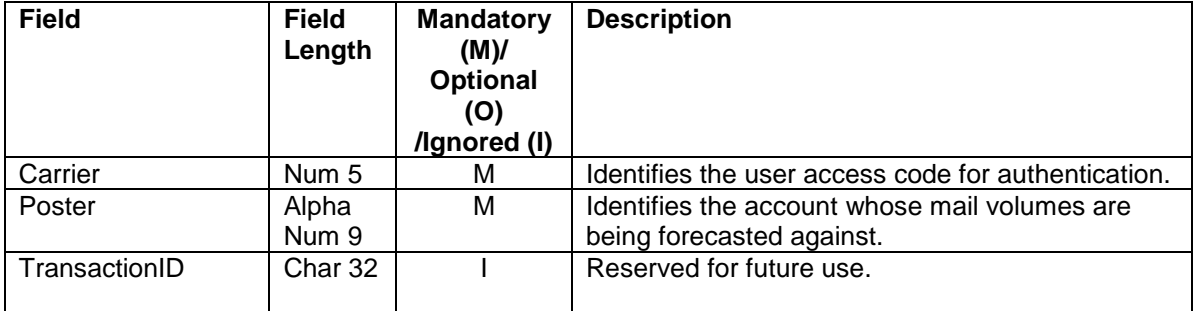

## **Header Message**

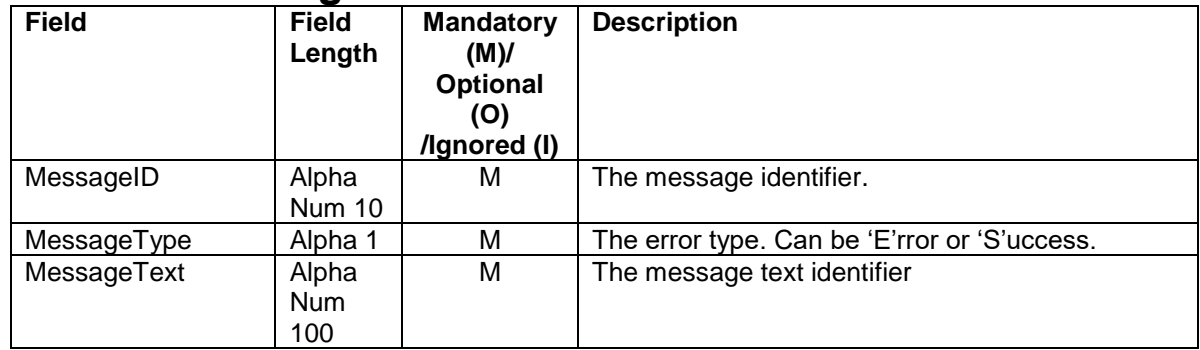

## 5.6.18 **Submit Forecast Example SOAP Request**

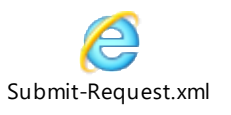

#### 5.6.19 **Submit Forecast Example SOAP Response**

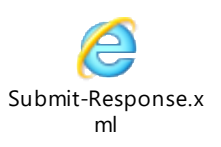

# 5.7 **Initial upload Error Messages**

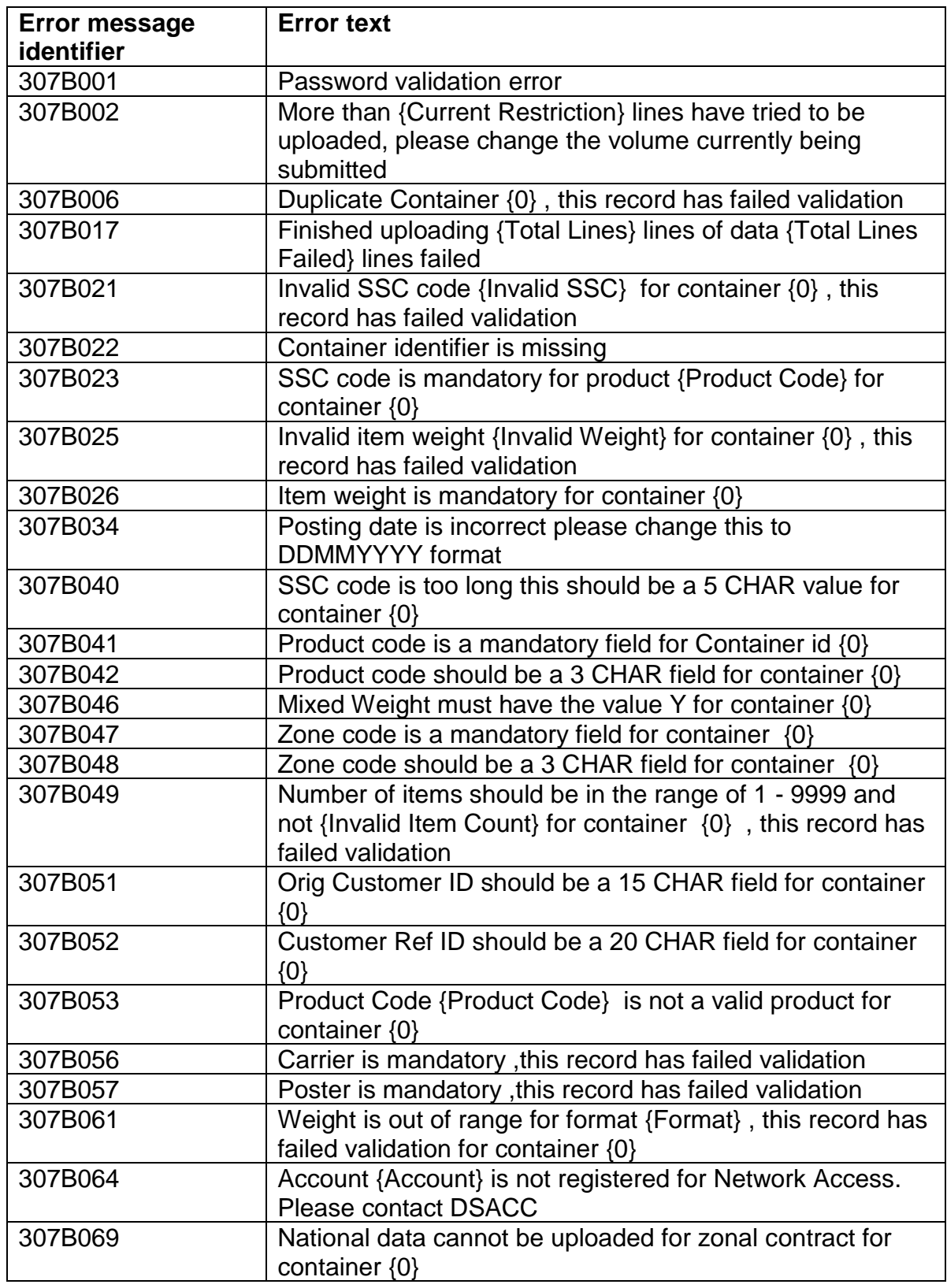

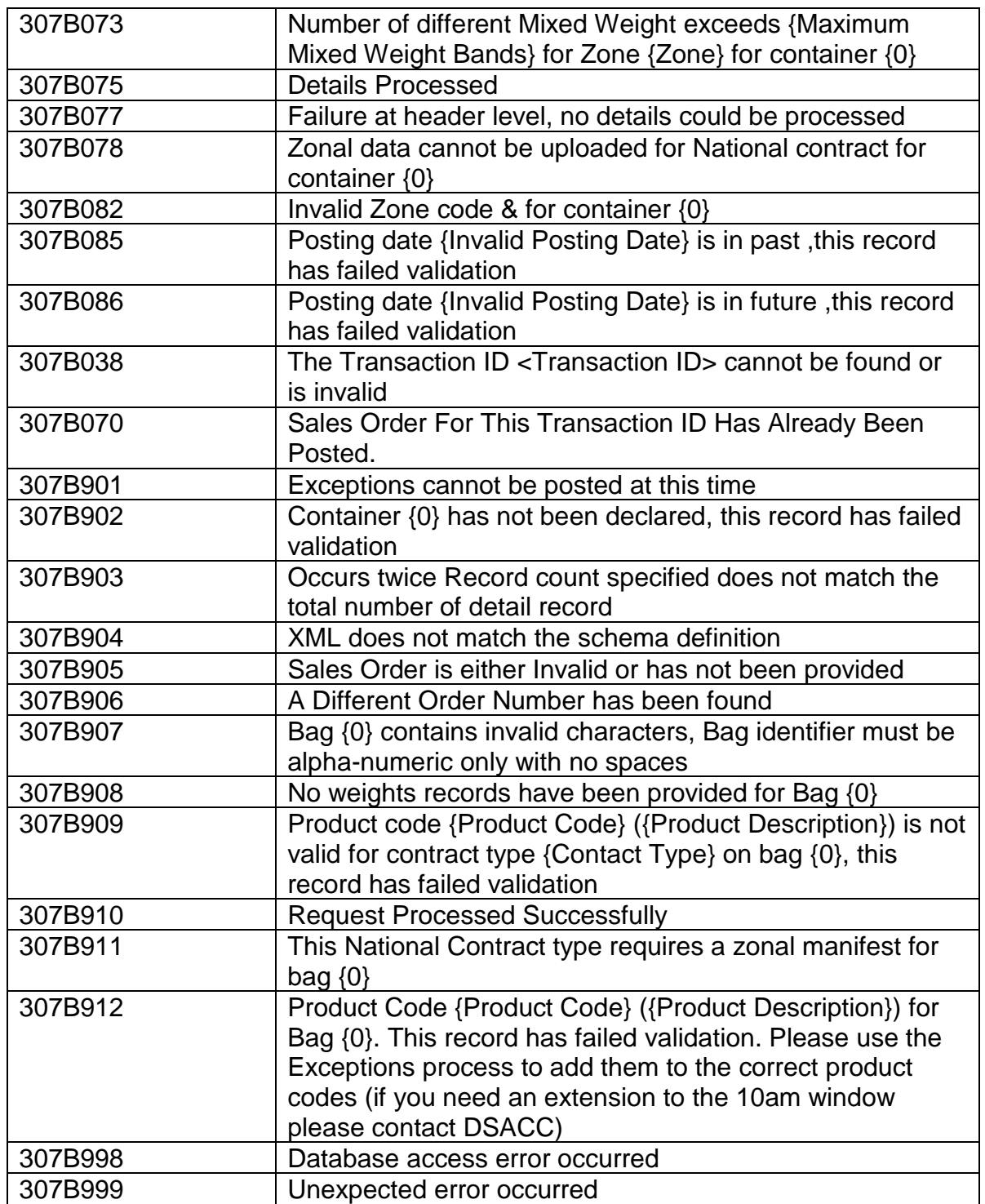

## 5.8 **Regional Upload Warning Messages**

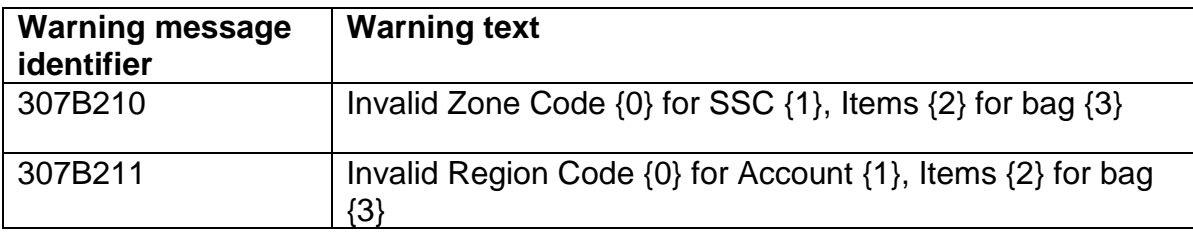

## 5.9 **Forecast Upload Error Messages**

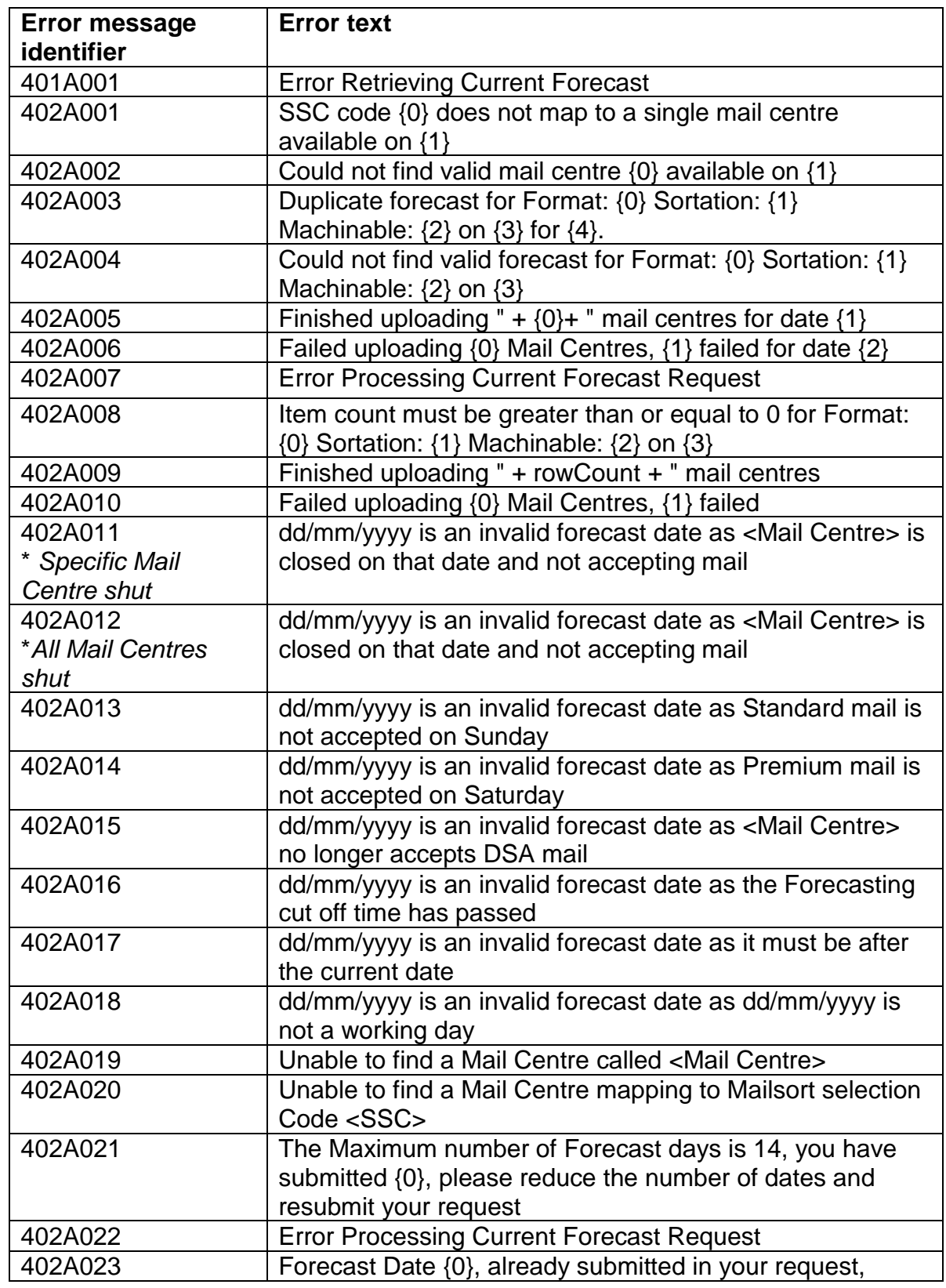
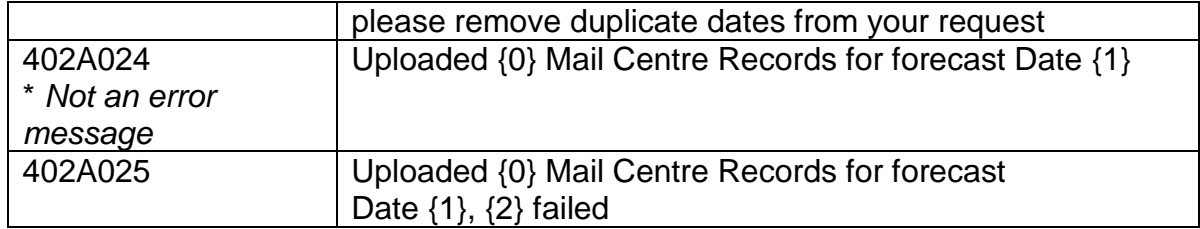

## 5.10 **Extended Error Messages**

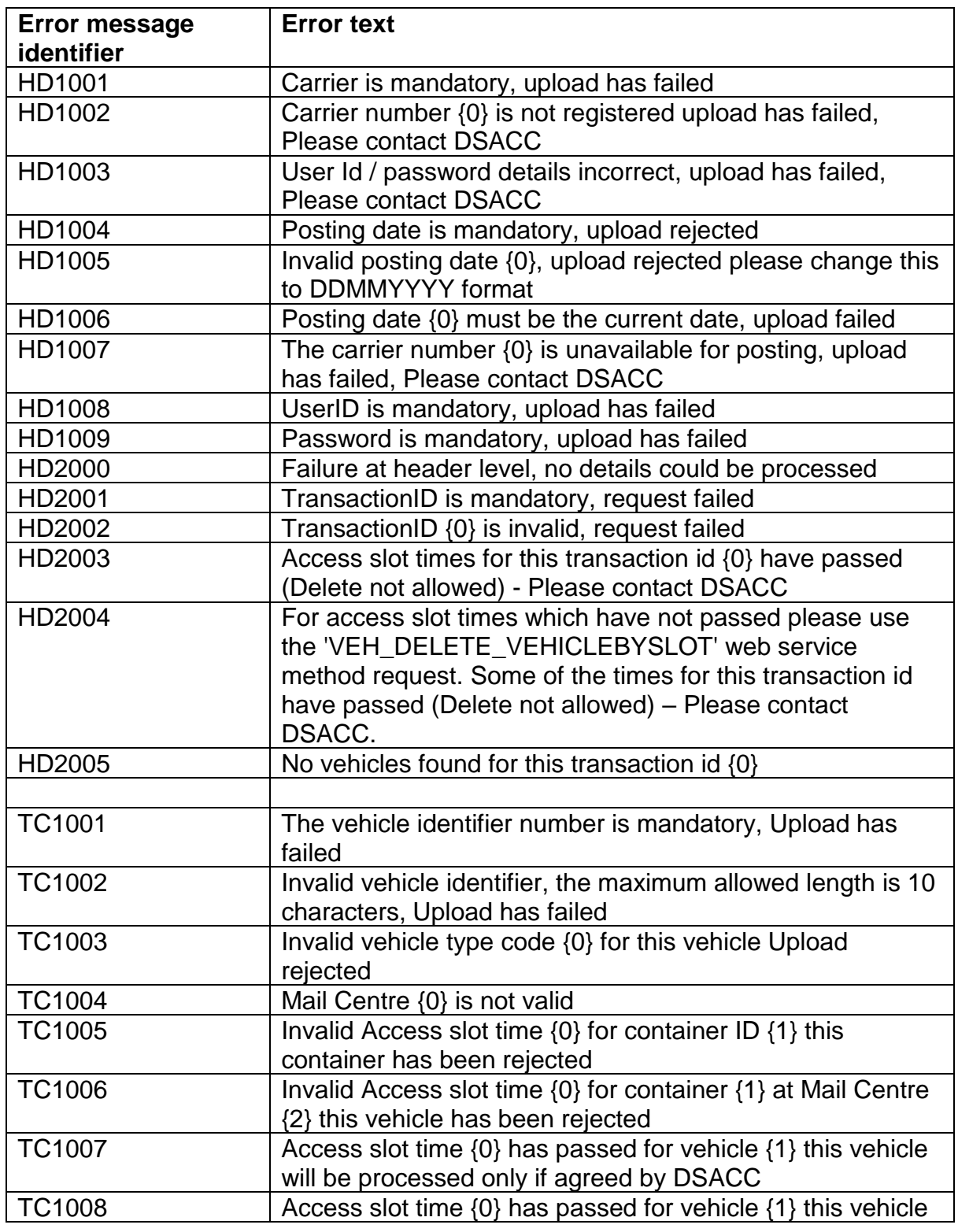

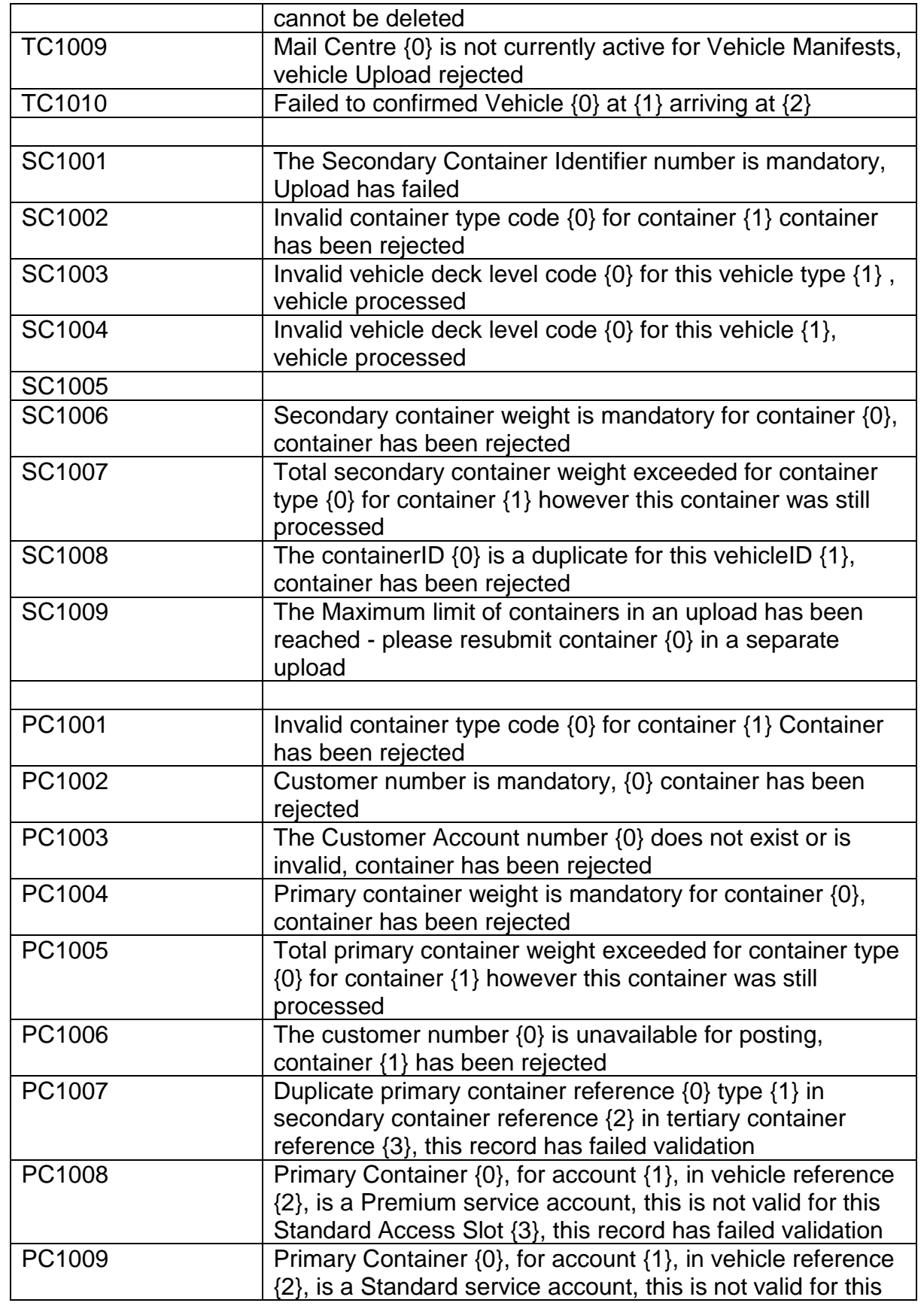

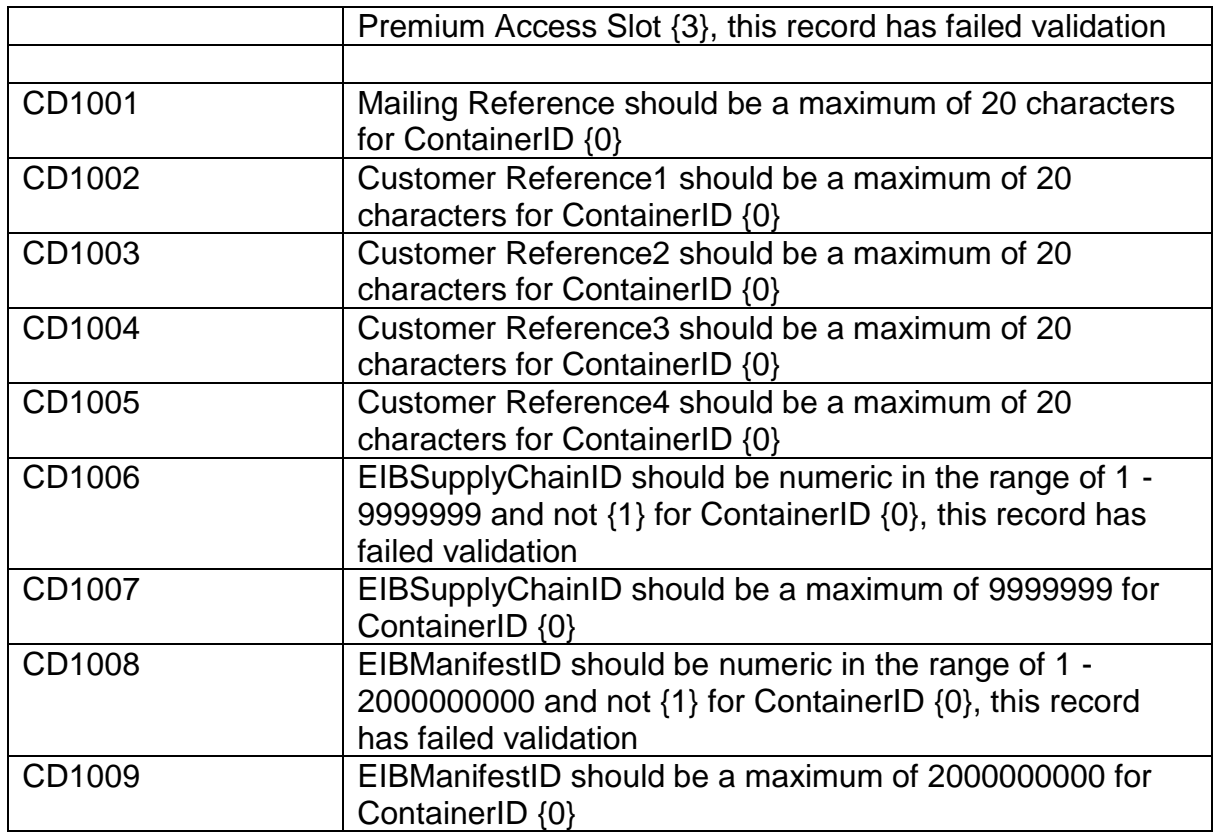

# 5.11 **Error Messages Example Response**

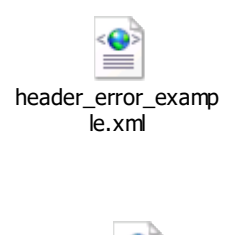

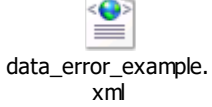

## 5.12 **Production and UAT WSDL URLs**

## 5.12.1 **Production WSDLs**

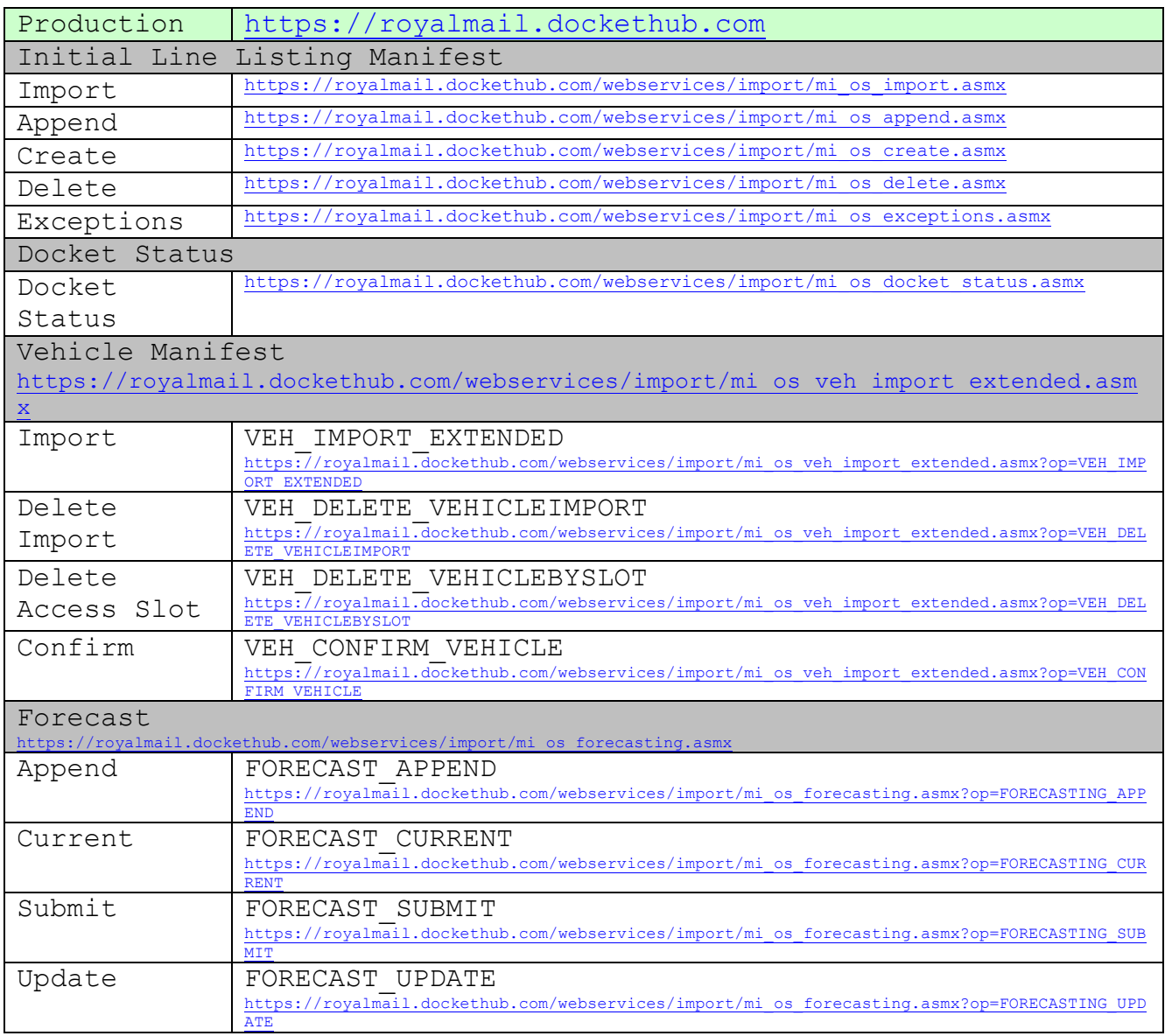

## 5.12.2 **UAT WSDLs**

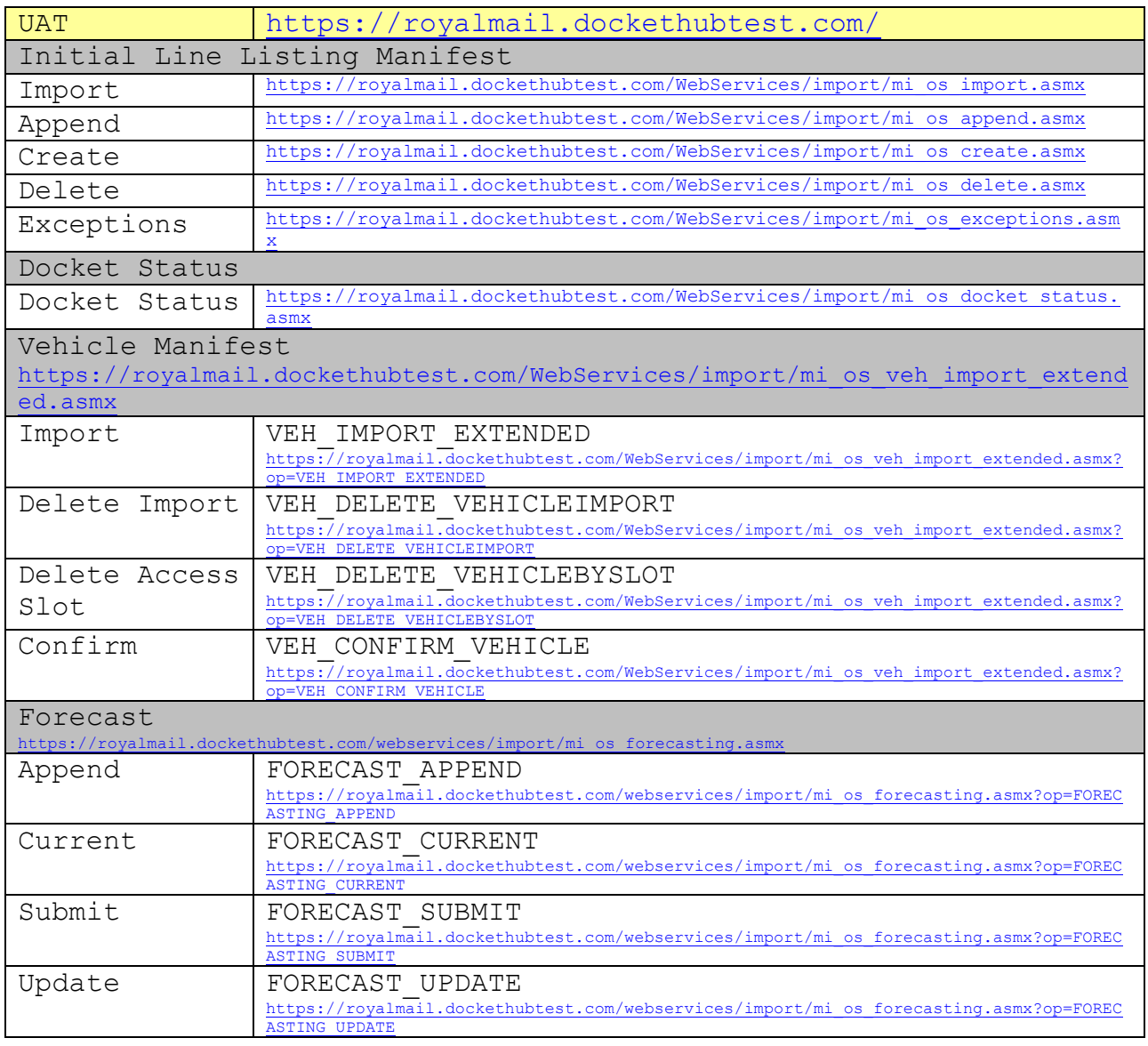

### 5.13 **Extended Vehicle key attribute look up values**

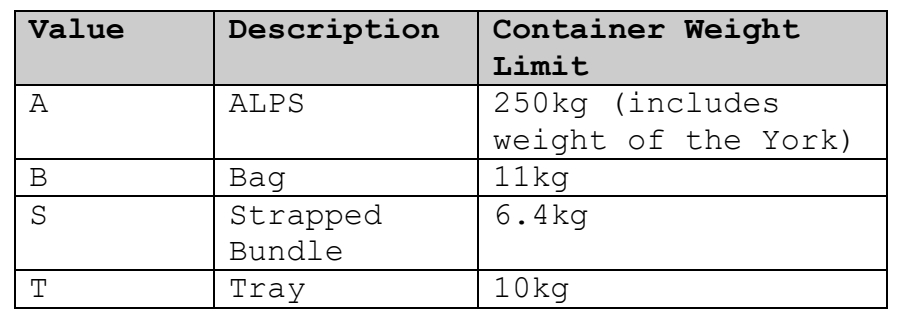

#### 5.13.1 **Primary Container Type codes and Weight Limits**

### 5.13.2 **Secondary Container Type codes**

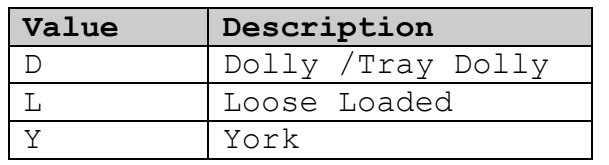

### 5.13.3 **Tertiary Container Type codes**

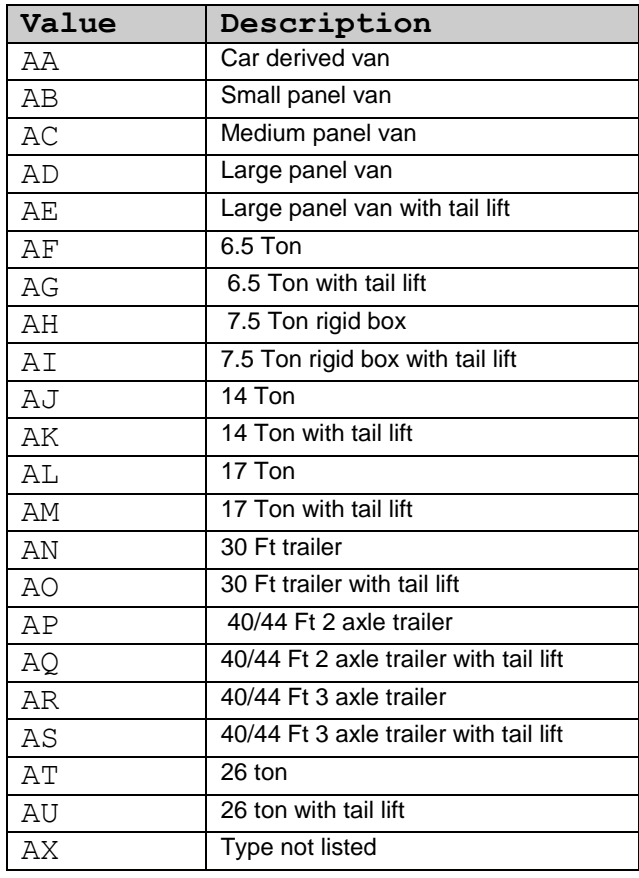

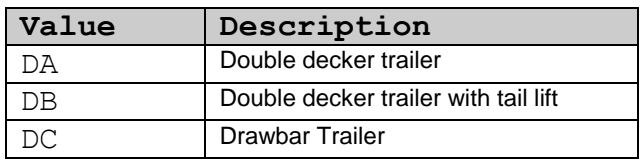